# **OpenPhone 61, 63, 65**

## **am Kommunikationssystem OpenCom 100**

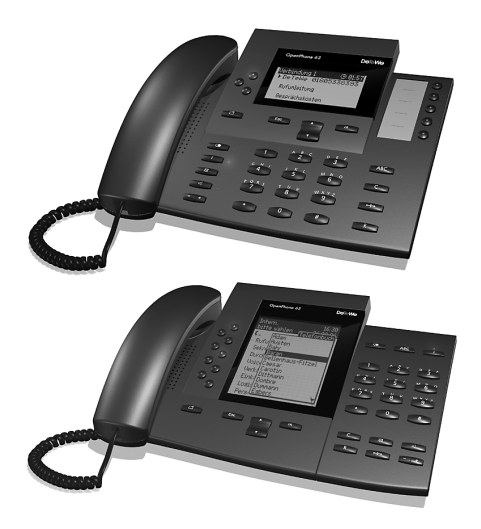

Bedienungsanleitung

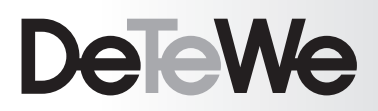

#### **Willkommen bei DeTeWe**

Vielen Dank, dass Sie sich für ein Produkt von DeTeWe entschieden haben. Unser Produkt steht für höchste Qualitätsansprüche, gepaart mit hochwertigem Design.

Die folgende Bedienungsanleitung wird Sie beim Gebrauch Ihres OpenPhone 61, 63, 65 begleiten und alle wesentlichen Fragen beantworten. Sollten Sie darüber hinaus weitere Unterstützung oder Informationen benötigen, wenden Sie sich bitte zunächst an Ihren Systemverantwortlichen oder Ihren Händler.

Ihr Systemverantwortlicher/Händler ist:

Name: .................................................

Telefon: ...............................................

Zusätzlich steht Ihnen unter unserer Service-Rufnummer

(01805) 33 83 93

für EUR 0,12/Minute 24 Stunden täglich, 7 Tage die Woche ein kompetenter Ansprechpartner zur Verfügung. Sie erreichen uns außerdem unter

> Fax: (01805) 33 83 94 e-Mail: info@detewe.de Internet: www.detewe.de

Wir wünschen Ihnen viel Freude mit Ihrem OpenPhone.

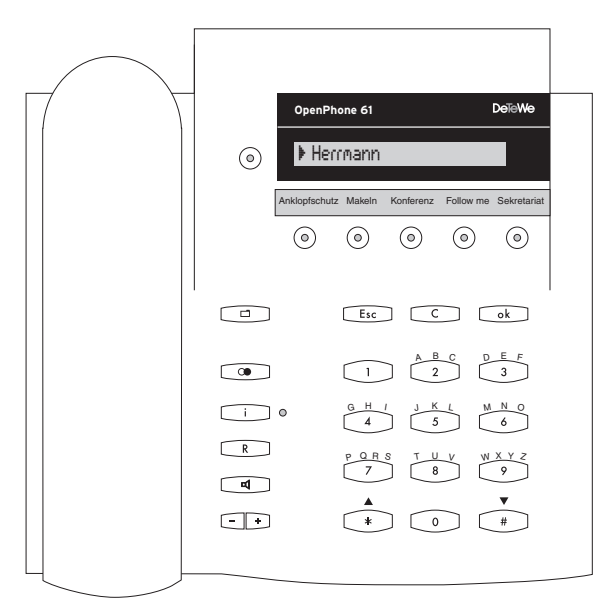

*OpenPhone 61*

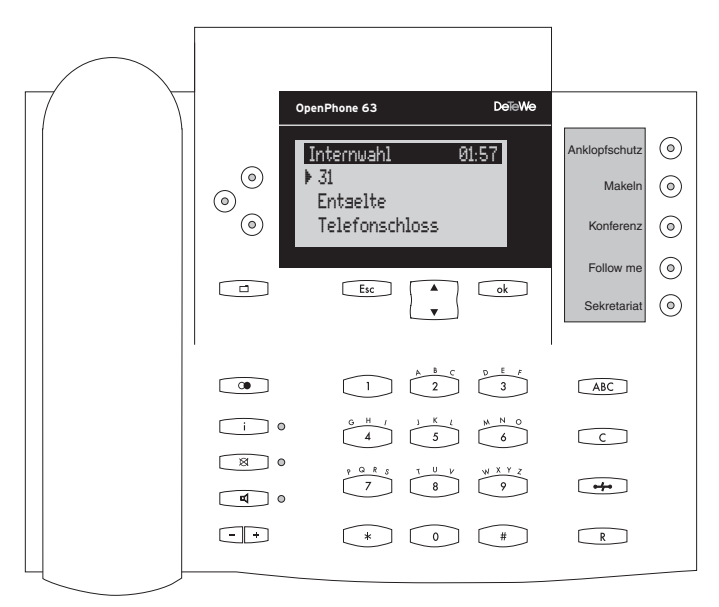

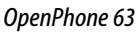

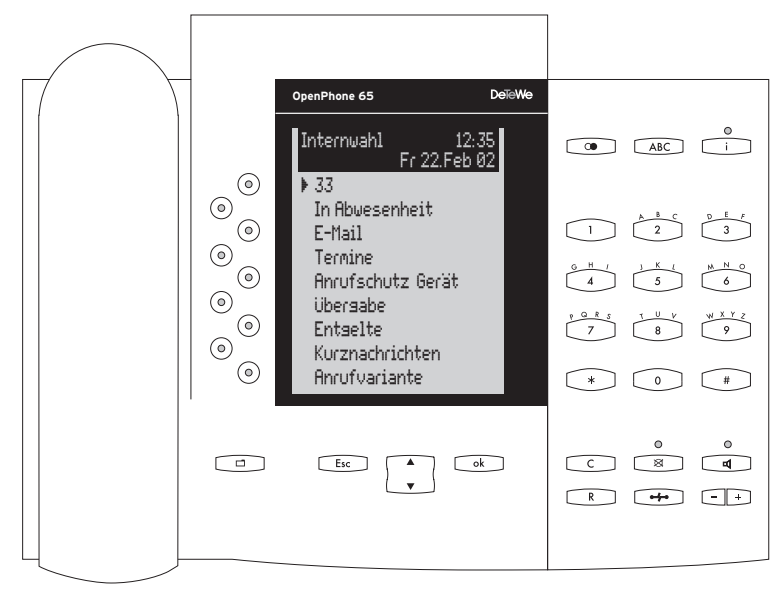

*OpenPhone 65*

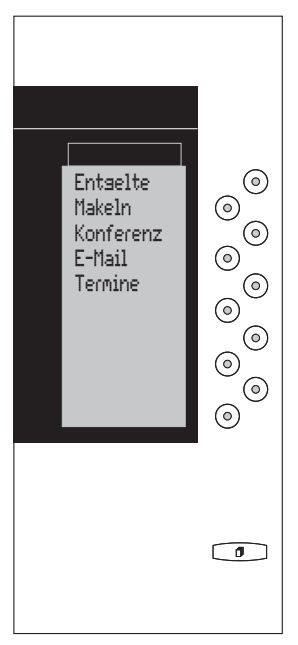

*Beistellung für OpenPhone 65*

## **Inhalt**

#### **Ausstattung Ihres [Telefons 5](#page-8-0)**

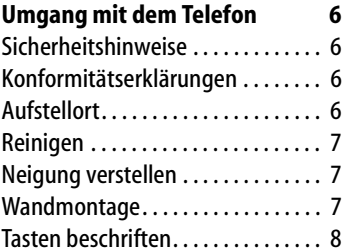

#### **Erweiterungen**

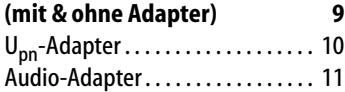

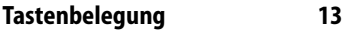

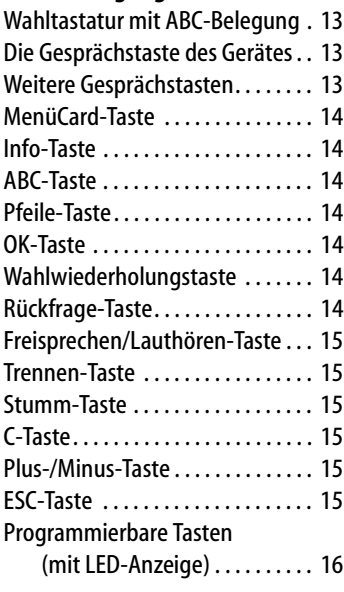

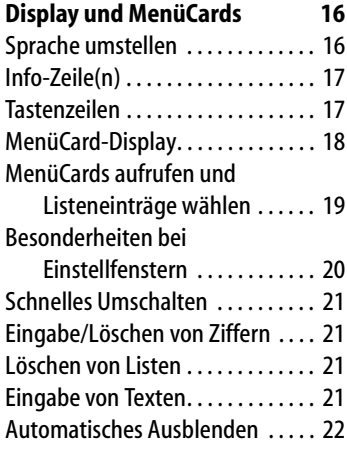

#### **Tastenmodule am**

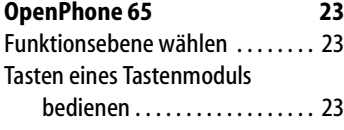

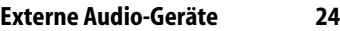

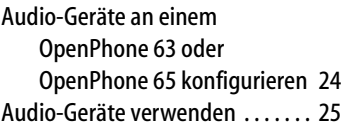

### **[Telefonieren 26](#page-29-0)**

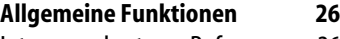

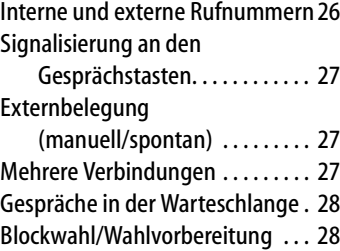

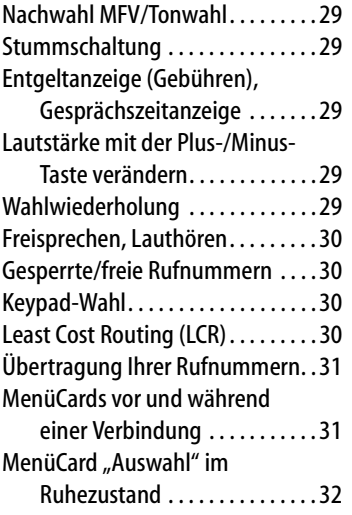

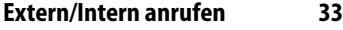

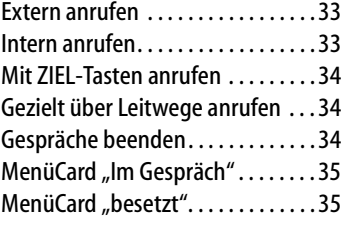

#### **[Anrufe entgegennehmen 36](#page-39-0)**

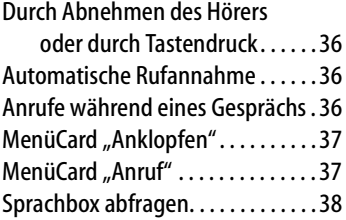

#### **Rückfragen, Makeln, Vermitteln [und Konferenz 38](#page-41-1)**

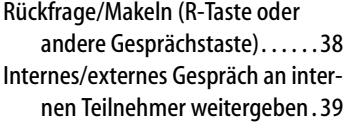

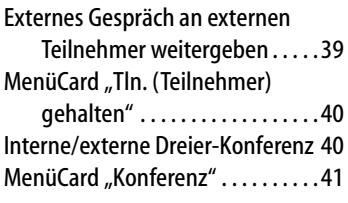

#### **[Besondere Anrufe/Gespräche 41](#page-44-1)**

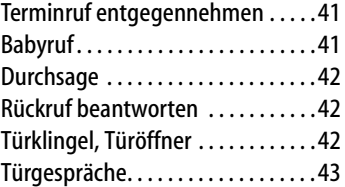

#### **[Aus dem Telefonbuch anrufen 44](#page-47-0)**

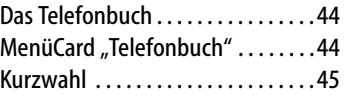

### **[Team-Funktionen 46](#page-49-0)**

#### **[Im Team telefonieren 46](#page-49-1)**

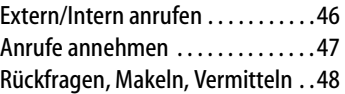

#### **[Gesprächstasten programmieren](#page-52-0) 49**

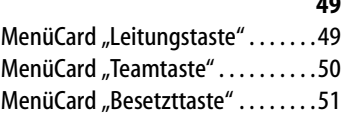

#### **Ferngesteuerte [Funktionen 52](#page-55-0)**

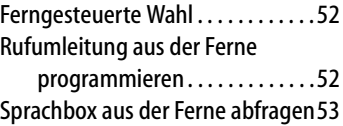

#### **Leistungsmerkmale [und MenüCards 54](#page-57-0)**

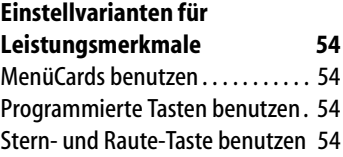

#### **[Das Gesamtmenü 55](#page-58-0)**

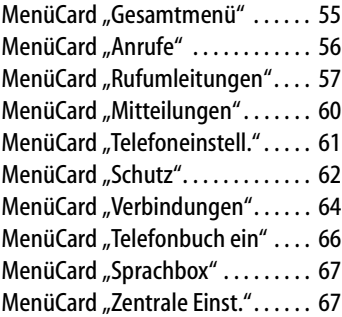

#### **[Schnellmenüs 68](#page-71-0)**

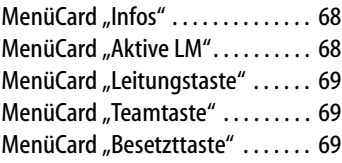

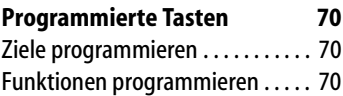

#### **[MenüCards im Ruhezustand 72](#page-75-0)**

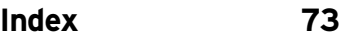

## <span id="page-8-0"></span>**Ausstattung Ihres Telefons**

OpenPhone 61, 63 und 65 sind Systemendgeräte, die Sie an Ihrem Kommunikationssystem OpenCom 100 betreiben. Die neuartige MenüCard-Anzeige erlaubt Ihnen einfachste Bedienung Ihres Telefons und schnellen Zugang zu den vielfältigen Funktionen und Leistungsmerkmalen Ihres Systems.

OpenPhone 63 und OpenPhone 65 haben die gleiche Funktionalität. Sie unterscheiden sich nur durch die die Größe des Displays und die Anzahl der verfügbaren programmierbaren Tasten. Das OpenPhone 65 lässt sich außerdem um zusätzliche, ebenfalls mit Display unterstützte Tastenfelder ("Beistellungen") erweitern.

OpenPhone 63 und OpenPhone 65 können mit verschiedenen Adaptern ergänzt und so individuell an unterschiedlichste Erfordernisse angepasst werden.

Leistungsmerkmale und Programmfunktionen können an den Geräten selbst und ebenso komfortabel über den **Konfigurator** der OpenCom 100 eingestellt werden.

Machen Sie sich mit der Ausstattung Ihres Telefons vertraut. Sie werden viele neue Funktionen kennenlernen, die Ihre Kommunikation und Organisation erleichtern.

#### **Das Glossar**

Weitere Informationen zu den in dieser Anleitung beschriebenen Systemmerkmalen finden Sie in dem mit Ihrem Kommunikationssystem gelieferten "Glossar" (als PDF-Datei auf der Produkt-CD zur OpenCom 100 enthalten).

#### **Berechtigung muss sein**

Die meisten in dieser Anleitung genannten Leistungsmerkmale können Sie nur nutzen, wenn Sie über die entsprechende Berechtigung verfügen. Berechtigungen richtet Ihr Systemverwalter bei der Konfiguration der OpenCom 100 ein.

Wenden Sie sich an ihn, wenn Sie Fragen zu einzelnen Leistungsmerkmalen haben oder ein Merkmal nicht zufriedenstellend nutzen können.

#### **Selbsthilfe bei Störungen**

Im Kapitel "Fragen und Antworten" der "Montage und Inbetriebnahme"-Anleitung" finden Sie Hinweise, wie Sie eventuelle Fehlfunktionen oder Störungen Ihres Telefons selbst beheben können.

## <span id="page-9-0"></span>**Umgang mit dem Telefon**

#### <span id="page-9-1"></span>**Sicherheitshinweise**

Das CE-Zeichen auf dem Produkt bestätigt seine Konformität zu den technischen Richtlinien zur Benutzersicherheit und elektromagnetischen Verträglichkeit, gültig zum Zeitpunkt der Zulassung.

**WARNUNG! Öffnen Sie weder das Gerät noch das angeschlossene Zubehör. Sie könnten mit stromführenden Teilen in Berührung kommen.**

**Hinweis:** *Lassen Sie alle Reparaturen nur durch zugelassenes Fachpersonal durchführen.*

- Lassen Sie Telefon und Zubehör nicht mit Wasser oder Chemikalien in Berührung kommen.
- Verwenden Sie (sofern benötigt) ausschließlich die mitgelieferten Steckernetzteile.
- Verwenden Sie keine Steckernetzteile, die sichtbare Beschädigungen aufweisen (Brüche, Sprünge im Gehäuse).

#### <span id="page-9-2"></span>**Konformitätserklärungen**

OpenPhone 61, 63, 65 sowie OpenPhne 65 mit Tastenmodul sind konform mit den Anforderungen der EU-Richtlinie 99/5/EC. Die Konformitätserklärungen sind im Internet unter http://www.detewe.de einzusehen.

#### <span id="page-9-3"></span>**Aufstellort**

Geräte bzw. Zubehör nicht aufstellen

- in der Nähe von Wasser, Feuchtigkeit oder an feuchten Orten,
- in der Nähe von Hitzequellen oder von direkter Sonneneinstrahlung,
- in ungelüfteten Räumen,
- in der Nähe von Geräten, die starke magnetische Felder erzeugen, von Elektrogeräten, Leuchtstofflampen, Computern, Radiogeräten, Fernsehern,
- an staubigen Orten und an Orten, die Schwingungen, Erschütterungen oder extremen Temperaturschwankungen ausgesetzt sind.

Stellen Sie Ihre Telefone auf eine rutschsichere Unterlage. Oberflächenbestandteile Ihrer Möbel können zur Veränderung der Standfüße Ihres Telefons führen. Die so durch Fremdstoffe erweichten Standfüße könnten unliebsame Abdrücke auf Ihren Möbeln hinterlassen.

#### <span id="page-10-0"></span>**Reinigen**

Wischen Sie Ihr Telefon mit einem leicht feuchten oder einem Antistatik-Tuch ab. Verwenden Sie niemals ein trockenes Tuch. Verwenden Sie niemals Putzmittel.

#### <span id="page-10-1"></span>**Neigung verstellen**

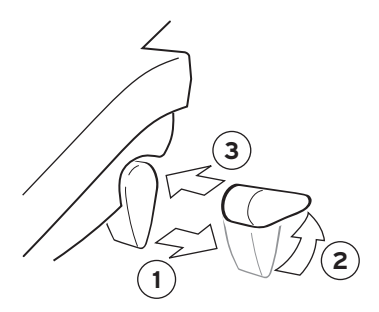

Ziehen Sie die Aufstellfüße heraus (1) und drehen Sie sie – zwei Stufen sind möglich – nach vorn oder hinten (2). Schieben Sie die Füße wieder ein (3).

#### <span id="page-10-2"></span>**Wandmontage**

Zur Wandbefestigung entfernen Sie bitte die Aufstellfüße durch seitliches Herausziehen. Damit das Gerät später plan an der Wand hängt, stecken Sie die Füße auf die beiden Aussparungen auf der Geräteunterseite. Heben Sie mit einem Schraubendreher den Haltestift (1) für den Hörer aus der Aufnahme und setzen Sie ihn umgedreht (2) wieder ein.

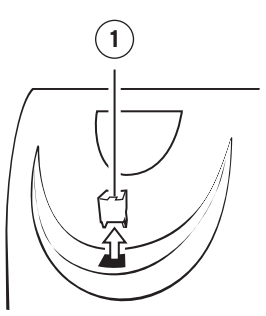

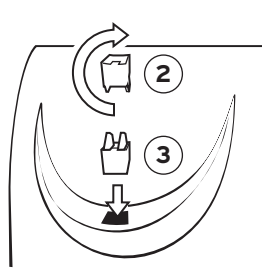

Zur Wandbefestigung sind in der Wand zwei Bohrungen im folgenden Abstand anzubringen:

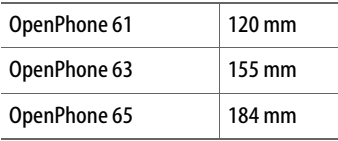

Setzen Sie darin Schrauben mit 6 mm Durchmesser ein. Lassen Sie die Schraubenköpfe ca. 2,5 mm bis 3 mm herausragen und hängen Sie das Gerät an ihnen auf.

#### <span id="page-11-0"></span>**Tasten beschriften**

Die fünf programmierbaren Gesprächstasten rechts vom Display des OpenPhone 63 können mit Zielen oder mit Funktionen belegt sein, ihre Belegung wird nicht in einem Display angezeigt. Für die entsprechenden Beschriftungen (von Hand oder als Ausdruck über die Web-Konsole) sind die mitgelieferten Beschriftungsstreifen vorgesehen.

Zum Beschriften dieser Einlagen gehen Sie wie folgt vor:

- Drücken Sie auf den unteren Teil der Abdeckung und schieben Sie diese leicht nach unten. Der obere Teil der Abdeckung springt heraus und Sie können diese und den Beschriftungsstreifen entnehmen.
- Über den **Konfigurator** der Web-Konsole können Sie Beschriftungsstreifen für ein ausgewähltes Systemtelefon mit den aktuellen Tastenbelegungen drucken.
- Sie legen die beschrifteten Streifen wieder ein.

■ Zum Einsetzen der Abdeckung legen Sie diese in die Mulde, schieben sie zunächst nach unten und folgend nach oben, bis die Rastnasen einrasten.

Am OpenPhone 61 finden Sie weitere fünf programmierbare Tasten unterhalb des Displays. Ihre Belegung ist ebenfalls nicht mit einer Display-Anzeige unterstützt.

Zum Beschriften der Einlage gehen Sie analog zum OpenPhone 63 – statt von oben nach unten hier jedoch von rechts nach links – vor .

## <span id="page-12-0"></span>**Erweiterungen (mit & ohne Adapter)**

Das OpenPhone 63 und das Open-Phone 65 sind an ihrer Rückseite mit Steckplätzen (ein Platz am OpenPhone 63 bzw. zwei Plätze am OpenPhone 65) ausgestattet, an denen direkt oder über verschiedene Adapter Geräte-Erweiterungen und Zubehör angeschlossen werden können.

Von der OpenCom 100 werden dabei die folgenden Komponenten unterstützt:

- U<sub>pn</sub>-Adapter
- Steckernetzgeräte (an einem U<sub>nn</sub>-Adapter
- Audio-Adapter

Das OpenPhone 63 und das Open-Phone 65 lassen sich wie folgt erweitern:

■ OpenPhone 65 um bis zu drei **Beistellungen** (zusätzliche, mit Display unterstützte Tastenfelder)

> Der Anschluss am Endgerät erfolgt direkt (ohne Adapter).

Lesen Sie dazu das Kapitel *[Tastenmodule am OpenPhone 65](#page-26-0)* [ab Seite 23](#page-26-0).

■ OpenPhone 63 und OpenPhone 65

um je ein weiteres, nachgeschaltetes OpenPhone

Der Anschluss am Endgerät erfolgt über einen Upn-Adapter und evtl. (zusätzlich) über ein Steckernetzgerät.

Ein als zweites Endgerät nachgeschaltetes Systemtelefon kann auf diese Art nur in bestimmtem Umfang erweitert werden.

■ OpenPhone 63 und OpenPhone 65 um verschiedene externe Audio-Geräte: Hörmuschel, Zweithörer, Kopfsprechgarnitur (Headset), externer aktiver Lautsprecher, Kopfhörer, externes Mikrofon, "Tür besetzt"-Anzeige, Mitschneide-Einrichtung

> Der Anschluss am Endgerät erfolgt über einen Audio-Adapter.

Lesen Sie dazu das Kapitel *[Au](#page-28-0)[dio-Geräte verwenden](#page-28-0)* ab [Seite 25](#page-28-0).

Die Reichweite, in der über derartige Erweiterungen zusätzliche Endgeräte betrieben werden können, hängt von der maximalen Leistung der U<sub>nn</sub>-Schnittstelle am Kommunikationssystem und von der Leistungsaufnahme der jeweiligen

Endgeräte ab. Sie kann durch nachgeschaltete Steckernetzgeräte erhöht werden. Die technischen Details hierzu und vollständige Übersichten zu den konfigurierbaren Gerätekombinationen finden Sie im Kapitel "Zubehör und Adapter" in der "Montage- und Inbetriebnahme"-Anleitung, ebenso Hinweise zum Umfang der verfügbaren Leistungsmerkmale in den erweiterten Gerätekombinationen.

**Hinweis:** *Nachgeschaltete Geräte werden von der OpenCom 100 aktiviert.* 

*Dabei werden zwei Adapter gleichen Typs an einem OpenPhone 65 von der OpenCom 100 als solche erkannt und – da dies nicht zulässig ist – daraufhin nicht für den Betrieb freigegeben.*

#### **VORSICHT! Schutz vor elektrostatischen Entladungen**

Statische Elektrizität kann die empfindlichen Komponenten der OpenCom 100 beschädigen. Um derartige Schäden beim Anschluss von Zusatzgeräten zu vermeiden, muss die statische Elektrizität aus dem Körper abgeleitet werden. Arbeiten Sie nur in antistatischer Umgebung. Verwenden Sie, falls möglich, ableitende Unterlagen oder Antistatikmatten.

#### <span id="page-13-0"></span>**Upn-Adapter**

Bei dem U<sub>nn</sub>-Adapter handelt es sich um einen Adapter mit einer Upn-Schnittstelle (1) zum Anschalten von einem weiteren OpenPhone und einer Buchse für ein Steckernetzgerät (2). Diesen sogenannten U<sub>nn</sub>-Adapter können Sie am OpenPhone 63 und am OpenPhone 65 verwenden.

**Hinweis:** *Bitte verwenden Sie am Upn -Adapter nur das Steckernetzgerät mit der Sachnummer 4505759.*

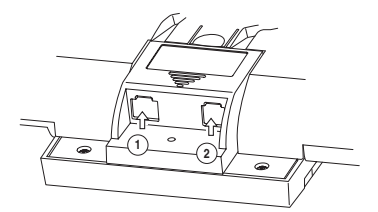

*Upn-Adapter auf der Geräterückseite eines OpenPhone 63*

Für die Installation entfernen Sie die Kappe auf der Geräterückseite des OpenPhone. Stecken Sie den U<sub>pp-</sub> Adapter in den Steckplatz, bis er einrastet. Dies kann grundsätzlich während des Betriebes passieren, das Endgerät (ein OpenPhone 63 oder ein OpenPhone 65) muss dazu nicht vom Kommunikationssystem getrennt werden.

**VORSICHT! Kappe für die Abdeckung des Adapters nicht beschädigen.**

**Hinweis:** *Bei einem OpenPhone 65*  können Sie den U<sub>pn</sub>-Adapter an je*dem der beiden Steckplätze einsetzen, es kann jedoch nur ein U<sub>nn</sub>-Adapter pro OpenPhone 65 verwendet werden.* 

Über den U<sub>nn</sub>-Adapter können Sie ein weiteres OpenPhone 63 oder OpenPhone 65 als zweites Endgerät anschließen. Ein über den U<sub>nn</sub>-Adapter angeschlossenes, zweites Endgerät ist völlig unabhängig von dem ersten, der Anschluss über den Adapter stellt keine Parallelschaltung dar.

Für den Anschluss des zweiten Endgerätes benötigen Sie ein UP-Kabel. Verbinden Sie damit das zusätzliche OpenPhone und den U<sub>nn</sub>-Adapter (1) des ersten Gerätes.

Das zweiadrige Kabel für den U<sub>pn</sub>-Anschluss darf maximal 30 m lang sein. Abhängig von der Kabellänge und dem angeschlossenen zweiten OpenPhone reicht die Speiseleistung eventuell nicht mehr aus. Die Lautstärke des Tonrufs sowie die Lautstärke für Freisprechen/Lauthören am zweiten Systemtelefon sind daraufhin verringert. In diesem Fall können Sie die Speiseleistung durch den Anschluss eines externen Steckernetzgerätes erhöhen (2).

**Hinweis:** *Upn-Adapter können in der OpenCom 100 nur in einem unmittelbar an die Anlage angeschlossenen Endgerät betrieben werden, an*  *einem nachgeschalteten Endgerät ist daher nur ein Audio-Adapter zu lässig.*

#### <span id="page-14-0"></span>**Audio-Adapter**

Bei dem Audio-Adapter handelt es sich um einen Adapter-Zusatz mit vier verschiedenen Anschlüssen für externe Audio- und Signalisierungsgeräte. Sie können Audio-Adapter am OpenPhone 63 und am OpenPhone 65 verwenden und darüber Audio-Geräte sowie diverses Zubehör anschließen. Folgende Schnittstellen stehen Ihnen für externe analoge Geräte zur Verfügung:

eine 4-polige Buchse (1):

zum Anschluss von Hörmuschel, Zweithörer, Kopfsprechgarnitur (Headset), externem aktiven Lautsprecher, Kopfhörer oder externem Mikrofon

eine Stereo-Klinkenbuchse (2):

zum Anschluss einer Mitschneide-Einrichtung

■ eine Hohlbuchse (3):

für einen Türklingeleingang

Dieser Anschluss wird von der OpenCom 100 derzeit nicht unterstützt, da die Anlage einen separaten Türklingeleingang verwendet.

■ eine 6-polige Buchse (4):

zum Anschluss eines Tür-Tableaus (einer "Tür besetzt"-Anzeige)

**Hinweis:** *"Tür besetzt"-Anzeige und Mitschneide-Einrichtung werden über das dasselbe Relais geschaltet, sie können zwar parallel angeschlossen, aber nicht getrennt geschaltet werden.*

Die Gerätesicherheit in den mit Audio-Geräten möglichen Gerätekombinationen ist nur dann garantiert, wenn Sie geprüftes Originalzubehör verwenden. Um Haftungsund Garantieausschlüsse zu vermeiden, dürfen nur bestimmte, für diesen Zweck freigegebene Audio-Geräte über den Audio-Adapter angeschlossen werden. Eine Liste der entsprechenden Geräte finden Sie in der "Montage und Inbetriebnahme"-Anleitung. Für weitere Informationen wenden Sie sich bitte an den DeTeWe-Vertrieb.

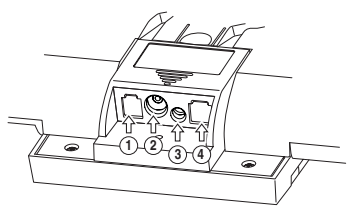

*Audio-Adapter auf der Geräterückseite eines OpenPhone 63*

Für die Installation entfernen Sie die Kappe auf der Geräterückseite des

OpenPhone. Stecken Sie den Audio-Adapter in den Steckplatz, bis er einrastet. Dies kann grundsätzlich während des Betriebes passieren, das Endgerät (ein OpenPhone 63 oder ein OpenPhone 65) muss dazu nicht von der Anlage getrennt werden.

Schließen Sie die externen Geräte ihrem Typ entsprechend an.

**VORSICHT! Kappe für die Abdeckung des Adapters nicht beschädigen.**

**Hinweis:** *Bei einem OpenPhone 65 können Sie den Audio-Adapter an jedem der beiden Steckplätze einsetzen, es kann jedoch nur ein Audio-Adapter pro OpenPhone 65 verwendet werden.*

## <span id="page-16-0"></span>**Tastenbelegung**

**Hinweis:** *Beachten Sie bitte, dass ein Teil der Tasten mit einer doppelten Funktionalität (kurzer und langer Tastendruck) ausgestattet ist. Die Belegung der Tasten erfolgt am Gerät selbst oder auch komfortabel im* **Konfigurator** *der Web-Konsole.*

Die im Folgenden genannten "MenüCards" sind Display-Fenster, die Ihnen bei der Einstellung und Auswahl von Funktionen angezeigt werden. Näheres dazu finden Sie unter *[Display und MenüCards](#page-19-1)* ab [Seite 16](#page-19-1).

<span id="page-16-1"></span> $\overline{2}$ 

#### **Wahltastatur mit ABC-Belegung**

zum Wählen von Rufnummern oder zur Texteingabe. Die Tastenbedruckung zeigt nicht alle verfügbaren Buchstaben und Sonderzeichen. Informieren Sie sich hierzu unter *[Eingabe von Texten](#page-24-3)* auf Seite 21.

#### <span id="page-16-2"></span>**Die Gesprächstaste des Gerätes**

Die erste der dem Display zugeordneten Tasten (am OpenPhone 61 nur eine Taste) ist mit Ihrer internen Geräterufnummer (Hauptrufnummer) belegt. Dieser internen Rufnummer ist eine externe Rufnummer zugeordnet, unter der Sie erreicht werden. Es ist möglich, dass mehrere

externe Rufnummern der Taste zugeordnet werden. Wollen Sie anrufen, wird die Taste durch Abheben des Hörers belegt; es kann sofort (je nach Anlageneinstellung) intern oder extern gewählt werden. Nach langem Tastendruck wird eine MenüCard angezeigt, über die Sie Einstellungen für diese Rufnummer programmieren können (siehe *[MenüCard "Leitungstaste"](#page-52-2)* ab [Seite 49](#page-52-2)).

Durch Anlageneinstellung ist es möglich, dass Ihre interne Geräterufnummer auch an andere Telefone vergeben wird. Anrufe werden dann parallel an allen Geräten signalisiert.

#### <span id="page-16-3"></span>**Weitere Gesprächstasten**

An den OpenPhones 63/65 können die Tasten links vom Display mit weiteren internen Rufnummern belegt sein, am OpenPhone 63 auch die fünf programmierbaren Gesprächstasten rechts vom Display.

Diesen internen Rufnummern sind wiederum externe Rufnummern zugeordnet, unter denen Sie erreicht werden.

Zum Anrufen müssen Sie zuvor die Taste drücken. Nach langem Tastendruck wird eine MenüCard angezeigt, über die Sie Funktionen dieser Taste programmieren können.

**Hinweis:** *Für Team-Funktionen können Gesprächstasten vom Systemverwalter als Leitungs-, Team-Besetzt- oder Direktruftasten eingerichtet werden. Informationen hierzu finden Sie im Kapitel [Team-Funktio](#page-49-3)[nen ab Seite 46](#page-49-3) sowie im Kapitel "Team-Funktionen" der "Montage und Inbetriebnahme"-Anleitung .* 

#### <span id="page-17-0"></span>**MenüCard-Taste**

blendet MenüCards ins Display. Kurzer Tastendruck zeigt eine Auswahl der Leistungsmerkmale, die im aktuellen Gerätezustand (z. B. während eines Gesprächs) genutzt werden können. Langer Tastendruck zeigt die MenüCard des Gesamtmenüs mit allen verfügbaren Einstellungen an.

#### <span id="page-17-1"></span>**Info-Taste**

zeigt nach kurzem Tastendruck eine MenüCard mit eingetroffenen Nachrichten an. Die LED der Taste signalisiert den Empfang mit langsamem Blinken. Langer Tastendruck zeigt eine MenüCard mit der Liste aktiver Leistungsmerkmale an, welche die Erreichbarkeit des Telefons einschränken (z. B. der Anrufschutz ist eingeschaltet). Die eingeschaltete LED der Taste signalisiert diesen Zustand.

#### <span id="page-17-2"></span>**ABC-Taste**

öffnet nach kurzem Tastendruck die MenüCard für das Telefonbuch. Nach langem Tastendruck wird eine Liste der Display-Sprachen zur Einstellung angeboten.

<span id="page-17-3"></span>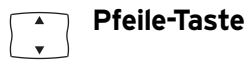

zum Blättern in den MenüCards (OpenPhone 63 und OpenPhone 65). Am OpenPhone 61 benutzen Sie zum Blättern die Tasten  $\widehat{ }$   $\widehat{ }\;$  und  $\bigcap$ .

<span id="page-17-4"></span>**OK-Taste** 

bestätigt die Auswahl in den Menü-Cards.

#### <span id="page-17-5"></span>**Wahlwiederholungs taste**

öffnet eine MenüCard mit einer Liste der letzten zehn gewählten Rufnummern.

#### <span id="page-17-6"></span>**Rückfrage-Taste**

zum Einleiten einer Rückfrage.

#### <span id="page-18-0"></span>**Freisprechen/ Lauthören-Taste**

mit LED-Anzeige zum Telefonieren über das Mikrofon und/oder den Lautsprecher. Am OpenPhone 61 ist nur das Lauthören möglich, eine LED-Anzeige erfolgt nicht.

#### <span id="page-18-1"></span>**Trennen-Taste**

zum Beenden einer bestehenden Verbindung (nur OpenPhones 63/ 65).

#### <span id="page-18-2"></span>**Stumm-Taste**

mit LED-Anzeige zum Ausschalten des Mikrofons im Hörer oder im Telefon(nur OpenPhones 63/65). Am OpenPhone 61 ist die Stummschaltung über die MenüCard "Verbindungen" möglich.

<span id="page-18-3"></span>**C-Taste**

löscht nach kurzem Tastendruck Eingaben oder Listeneinträge im Menü. Nach langem Tastendruck wird ein kompletter Eintrag oder eine Liste (z. B. die Anrufliste) gelöscht.

#### <span id="page-18-4"></span>Plus-/Minus-Taste

mit zustandsabhängigen Funktionen

- zum Verändern der Lautstärke beim Freisprech-/Lauthörbetrieb,
- zum Verändern der Lautstärke beim Gespräch mit dem Hörer,
- zum Verändern der Lautstärke des Tonrufs beim Anruf,
- zur Kontrasteinstellung des Displays im Ruhezustand (nur OpenPhones 63/65),
- zum schnellen Umschalten (ein/ aus) von Leistungsmerkmalen,
- zum Ändern des Tonrufklangs und der Melodie im Menü,
- zum Bewegen des Cursors bei der Eingabe von Rufnummern oder Text.

**Hinweis:** *Haben Sie ein Menü für die Einstellung von Display-Kontrast oder Lautstärke bereits mit der Plus-/ Minus-Taste geöffnet, wird Ihre aktuell gewählte Einstellung nach drei Sekunden – ohne dass Sie mit bestätigen – automatisch übernommen.*

#### <span id="page-18-5"></span>**ESC-Taste**

zum Verlassen eines Eingabefensters ohne Veränderung des Inhalts und zum Zurückschalten in den Menüzweigen.

#### <span id="page-19-0"></span>**Programmierbare Tasten (mit LED-Anzeige)**

Die Tasten **rechts** vom Display des OpenPhone 63 (am OpenPhone 61 **unterhalb** des Displays) können mit Rufnummern (Zielen) oder Funktionen (z. B. mit einer Rufumleitung, einer Team-Funktion – als Team-, Leitungs-, Besetzt-, Direktruftaste –

oder einer ISP-Funktion) belegt werden:

- Kurzer Tastendruck führt die Wahl oder die programmierte Funktion aus.
- Nach langem Tastendruck kann über eine MenüCard die Taste programmiert werden (siehe *[Programmierte Tasten](#page-73-3)* ab [Seite 70\)](#page-73-3).

## <span id="page-19-1"></span>**Display und MenüCards**

#### <span id="page-19-2"></span>**Sprache umstellen**

Mit der folgenden Prozedur stellen Sie das Display auf Ihre Landessprache um:

- 1. Drücken Sie die Taste (langer Tastendruck).
- 2. **A** Blättern Sie mit der Pfeile-Taste zur gewünschten Sprache (am OpenPhone 61 benutzen Sie die Tasten \* und #).
- 3. Bestätigen Sie die Einstellung mit der Taste  $\begin{array}{|c|c|} \hline \multicolumn{1}{|}{\bullet} & \multicolumn{1}{|}{\bullet} \end{array}$

Im Gesamtmenü stellen Sie Sprache über die MenüCard

**4 Telfoneinstell.** um …

- 1. Wählen Sie zuerst den Eintrag **8ƒDisplay** und dann **Sprache**.
- 2. Blättern Sie mit der Pfeile-Taste zur gewünschten Einstellung (am OpenPhone 61 benutzen Sie die Tasten \* und #).
- 3. Bestätigen Sie die Einstellung mit der Taste  $\begin{array}{|c|c|} \hline \text{ok} \end{array}$ .

#### <span id="page-20-0"></span>**Info-Zeile(n)**

| ternwah |  |
|---------|--|
| !91     |  |
| 97.199  |  |
| PFTFRS  |  |

*Das Display am OpenPhone 63*

Die erste (sowie am OpenPhone 65 auch die zweite) Display-Zeile zeigt aktuelle Zusatzinformationen an. Das einzeilige Display am OpenPhone 61 zeigt die jeweils aktive Zeile.

Im Ruhezustand sehen Sie den Benutzernamen und die Rufnummer – wie sie dem Gerät im **Konfigurator** der Web-Konsole zugeordnet worden sind – sowie die Uhrzeit (am OpenPhone 65 zusätzlich Wochentag und Datum). Sind mehrere Tasten des Geräts mit Rufnummern belegt, bezieht sich die Anzeige immer auf die Vorzugstaste.

**Hinweis:** *Der* **Standortname** *für das Endgerät wird nicht im Display angezeigt. Er wird bei der Konfiguration der Anschlüsse im* **Konfigurator**  *der Web-Konsole der OpenCom 100 festgelegt und ist in erster Linie für Service und Wartung von Interesse.*

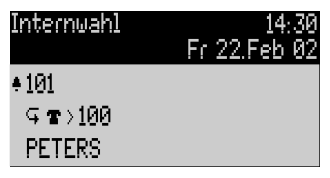

*Das Display am OpenPhone 65*

Im Verbindungszustand werden (sofern eingerichtet) der aktuelle Entgeltzähler und Hinweistexte eingeblendet. Im Rückfragezustand sehen Sie die gewählte Rufnummer der Rückfrageverbindung.

#### <span id="page-20-1"></span>**Tastenzeilen**

Das Display neben den Tasten ist diesen zeilenweise zugeordnet. Je nach Tastenart werden die nachfolgend aufgelisteten Display-Texte angezeigt. Am OpenPhone 61 zeigt das Display stets die aktive Zeile.

**Hinweis:** *An den Gesprächstasten werden die Anruf- und Belegtzustände durch zusätzliche Symbole gekennzeichnet. Siehe [Telefonieren](#page-29-3)  [ab Seite 26](#page-29-3).*

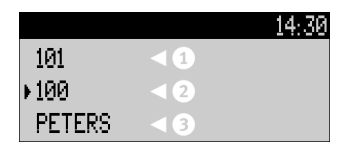

1 Gesprächstaste im Ruhezustand: Interne Rufnummer oder ein selbst vergebener Text.

**2** Gesprächstaste im Wahl- und Verbindungszustand: Gewählte Rufnummer.

**3** Ziel-Taste mit Namen programmiert: Programmierter Name.

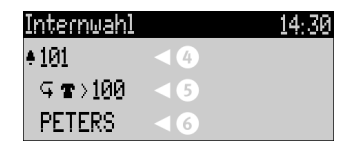

**4** Gesprächstaste im Anrufzustand: Rufnummer (sofern übertragen) oder: Name des Anrufers (sofern im Telefonbuch enthalten).

**5** Funktionstaste programmiert: Name des Leistungsmerkmals mit Zustandsanzeige.

**6** Ziel-Taste ohne Namen programmiert: Programmierte Rufnummer.

#### <span id="page-21-0"></span>**MenüCard-Display**

Wie Sie es von einem PC kennen, werden alle Leistungsmerkmale Ihres Telefons und des Systems über eingeblendete Display-Fenster gesteuert. Die Darstellung dieser Display-Fenster erinnert an eine Karteikarte und wird MenüCard genannt. Am OpenPhone 61 zeigt das Display die aktive Zeile der MenüCard.Menü-Cards werden durch unterschiedliche Tasten eingeblendet. Beachten Sie bitte hierzu die Angaben unter *[Tastenbelegung](#page-16-0)* auf Seite 13.

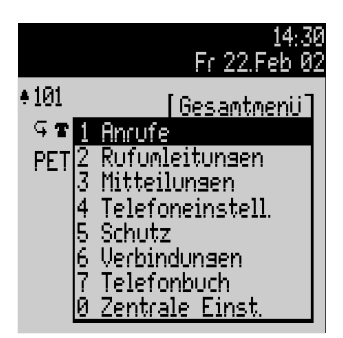

*Die oberste Zeile einer MenüCard enthält den Menünamen oder den Namen des gewählten Leistungsmerkmals. Die folgenden Zeilen enthalten die wählbaren Leistungsmerkmale oder auch Namens- bzw. Rufnummernlisten.* 

Eine MenüCard überdeckt teilweise die Tastenzeilen. Es ist dabei weiterhin möglich, alle den Tasten zugeordneten Funktionen auszuführen (z. B. einen Anruf an einer Gesprächstaste anzunehmen).

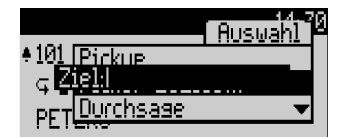

*MenüCards können mit weiteren Display-Fenstern zur Eingabe (z. B. einer Rufnummer) überlagert sein.* 

#### <span id="page-22-0"></span>**MenüCards aufrufen und Listeneinträge wählen**

Benutzen Sie eine der im Abschnitt *[Tastenbelegung](#page-16-0)* auf Seite 13 angegebenen Tasten, um eine MenüCard aufzurufen (siehe Tabelle *[MenüCards](#page-22-1)* 

*[mit Tasten aufrufen](#page-22-1)* auf Seite 19). Beachten Sie dabei den kurzen oder langen Tastendruck. Die Auswahl von Listeneinträgen wird in der Tabelle *[Auswählen in MenüCard-Listen](#page-23-1)* [auf Seite 20](#page-23-1) beschrieben.

<span id="page-22-1"></span>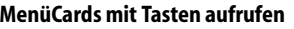

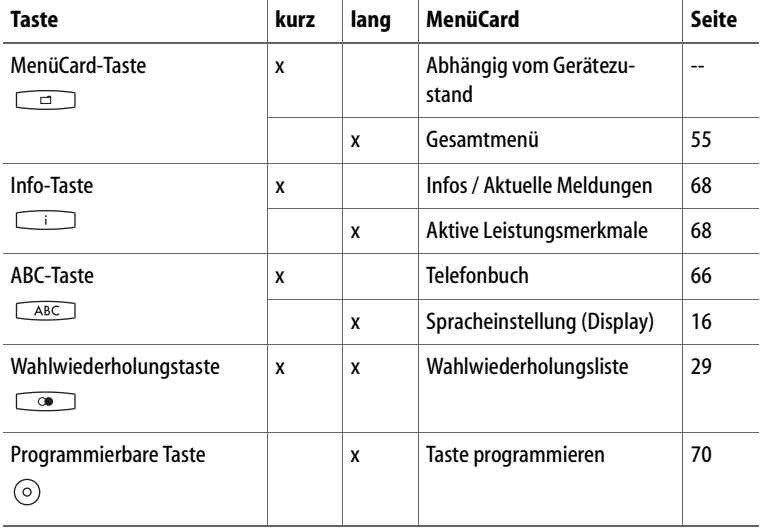

#### <span id="page-23-1"></span>**Auswählen in MenüCard-Listen**

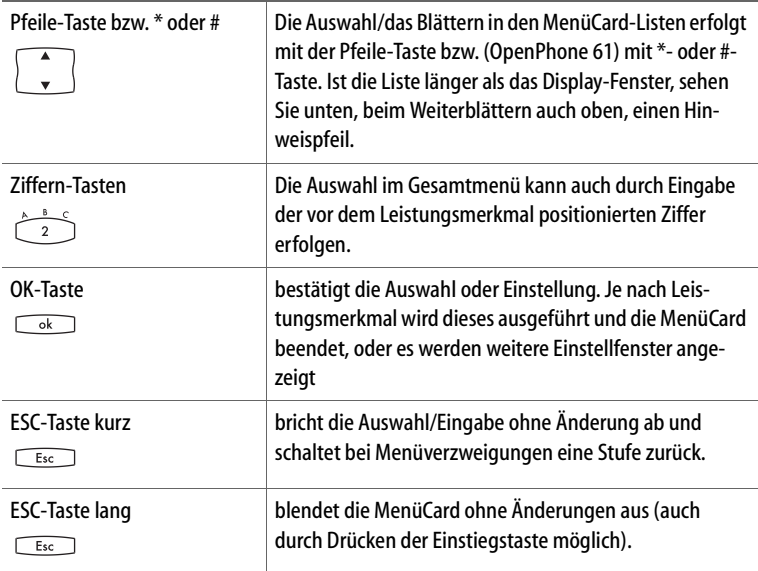

#### <span id="page-23-0"></span>**Besonderheiten bei Einstellfenstern**

Zwei Punkte hinter einem Menü-Card-Eintrag bedeuten: Die angezeigte Einstellung ist aktiv, nach Drücken der OK-Taste können andere Optionen gewählt werden.

*In einer Eingabezeile (z. B. für eine Rufnummer) können Sie sofort die Eingaben/Änderungen vornehmen. Der Cursor zeigt Ihnen die Eingabe-/ Löschposition.*

Nach Drücken der OK-Taste oder Weiterblättern mit der Pfeile-Taste sind die Eingaben gespeichert.

#### <span id="page-24-0"></span>**Schnelles Umschalten**

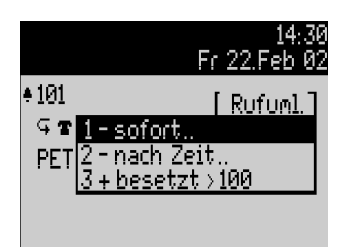

*Ein "+" vor dem Namen eines Leistungsmerkmals zeigt den Einund ein "–" den Aus-Zustand an.*

Mit der Plus-/Minus-Taste kann der Ein-/Aus-Zustand direkt umgeschaltet oder mit der OK-Taste in das Einstellfenster weitergeschaltet werden.

#### <span id="page-24-1"></span>**Eingabe/Löschen von Ziffern**

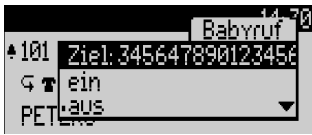

*Sind Zifferneingaben länger als der Display-Bereich, werden diese nach links aus dem sichtbaren Bereich herausgeschoben.*

Mit der Plus-/Minus-Taste können Sie den Cursor bewegen und die nicht sichtbaren Zeichen wieder anzeigen. Die Ziffernfolge wird dadurch rechts aus dem Display geschoben. Eingaben erfolgen immer vor der Cursorposition. Ein kurzer

Druck auf die C-Taste **COL** löscht einzelne Ziffern, ein langer Tastendruck alle Ziffern links vom Cursor.

#### <span id="page-24-2"></span>**Löschen von Listen**

In angezeigten Listen (z. B. in der Anrufliste) löschen Sie einzelne Einträge mit kurzem Druck auf die C-Taste **comes**. Langer Tastendruck der C-Taste löscht nach der Anzeige "**Sind Sie sicher?**" die komplette Liste.

#### <span id="page-24-3"></span>**Eingabe von Texten**

In Eingabezeilen zur Texteingabe schaltet die Zifferntastatur automatisch auf Buchstabeneingabe um. Folgende Zeichen können Sie durch mehrfachen Tastendruck der Zifferntasten eingeben:

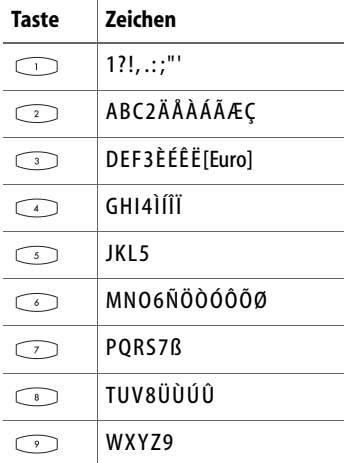

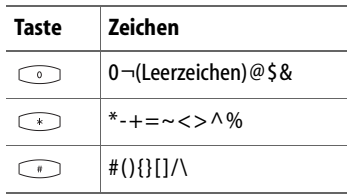

Die Eingabeposition wird automatisch weitergeschaltet, wenn Sie kurzzeitig keine Eingaben machen oder ein neues Zeichen eingeben. Langer Tastendruck einer Zifferntaste schaltet auf Kleinschreibung des Buchstabens um. Die Kleinschreibung bleibt bis zum nächsten langen Tastendruck erhalten. Mit der Plus-/Minus-Taste <sup>1</sup> können Sie den Cursor bewegen. Eingaben erfolgen immer vor der Cursorposition. Kurzer Druck auf die C-Taste  $\sqrt{a}$  löscht einzelne Ziffern/ Zeichen, langer Tastendruck den kompletten Eintrag (links von der Cursorposition).

#### <span id="page-25-0"></span>**Automatisches Ausblenden**

MenüCards werden unter folgenden Bedingungen automatisch ausgeblendet:

- Im Ruhe- oder Verbindungszustand, wenn Sie einen Anruf erhalten und diesen durch Abheben des Hörers oder durch Tastendruck entgegennehmen.
- Im Verbindungszustand, wenn Sie Eingaben vornehmen, die

eine neue verbindungsabhängige MenüCard erfordern (z. B. die R-Taste  $\sqrt{R}$  wurde zur Rückfrage gedrückt, siehe *[Tele](#page-29-3)fonieren* [ab Seite 26](#page-29-3)).

■ Beim Betätigen einer Taste, die eine andere als die angezeigte MenüCard aufrufen.

Bereits gespeicherte Eingaben in den MenüCards bleiben beim Verlassen der Menüs gespeichert.

## <span id="page-26-0"></span>**Tastenmodule am OpenPhone 65**

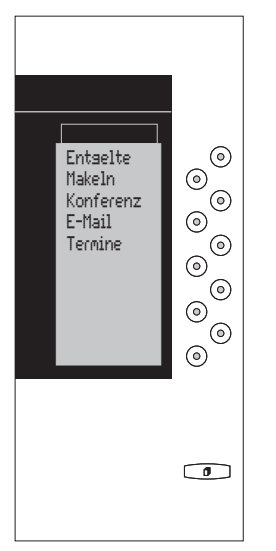

*Tastenerweiterung für OpenPhone 65*

Das OpenPhone 65 kann um zusätzliche (max. drei) Tastenfelder mit Display erweitert werden. Jede Erweiterung hat zehn Tasten, die den Display-Zeilen zugeordnet sind.

Die Tasten können in drei Ebenen belegt werden. Damit stehen Ihnen je Tastenmodul 30 frei programmierbare Speicherplätze für Ziele und Funktionen zur Verfügung. Auf der ersten Ebene der Tastenmodule können weiterhin Gesprächstasten (als Leitungs-, Team- Besetzt- oder Direktruftasten) programmiert werden.

Die Anzahl der Tastenmodule an einem OpenPhone 65 und ihre Belegung wird im **Konfigurator** der Web-Konsole konfiguriert.

Zum Stecken eines Tastenmoduls müssen Sie das U<sub>nn</sub>-Kabel Ihres Systemendgerätes ziehen, ein Stecken während des Betriebes – wie es bei Adaptern jederzeit möglich ist – ist für Tastenmodule nicht zulässig.

#### <span id="page-26-1"></span>**Funktionsebene wählen**

Zum Umschalten der Ebenen verwenden Sie die Ebenen-Taste unten rechts. Die eingestellte Ebene wird Ihnen in der obersten Display-Zeile durch Symbole angezeigt.

#### <span id="page-26-2"></span>**Tasten eines Tastenmoduls bedienen**

Die Tasten der Erweiterung werden so bedient, wie es in dieser Bedienungsanleitung für programmierte Tasten generell beschrieben ist ( *[Ziele programmieren](#page-73-4)* ab Seite 70, *[Funktionen programmieren](#page-73-5)* ab [Seite 70](#page-73-5), *[Gesprächstasten program](#page-52-3)mieren* [ab Seite 49](#page-52-3)).

Vor dem Programmieren einer Taste ist immer die gewünschte Ebene für die Taste zu wählen. Alle MenüCard-Anzeigen, die sich auf die Tasten des Tastenmoduls beziehen, werden im Display des Grundgerätes angezeigt.

## <span id="page-27-0"></span>**Externe Audio-Geräte**

#### <span id="page-27-1"></span>**Audio-Geräte an einem OpenPhone 63 oder OpenPhone 65 konfigurieren**

Die an Ihrem Systemtelefon angeschlossenen Audio-Geräte konfigurieren und aktivieren Sie individuell über das Menü **7 Audio-Adapter** in der Menügruppe **Telefoneinstell.**

Im Gesamtmenü wählen Sie **4 Telefoneinstell.** und daraus **7 Audio-Adapter** , dann …

- Geben Sie über den Menüpunkt **1 Zus. Gerät-Auswahl** den Typ des (an Buchse 1) angeschlossenen analogen Geräts an bzw. deaktivieren Sie den Anschluss. Wählen Sie den zu aktivierenden Gerätetyp (**Hörmuschel**, **2. Hörer**, **Headset**, **Aktivlautspr.- Box** oder **Ext. Mikrofon)** bzw. **aus**, um den Anschluss zeitweise zu deaktivieren.
- Regeln Sie ggf. über Menüpunkt **2 Zus.Gerät-Lautst.** die Lautstärke des Gerätes.
- Geben Sie über den Menüpunkt **3 Relais-Auswahl** den Typ des (über ein Relais an Buchse 2 bzw. Buchse 4) angeschlossenen Geräts an bzw. deaktivieren

Sie den Anschluss. Wählen Sie den, nur alternativ zu aktivierenden, Gerätetyp **Mitschneiden** (Mitschneideeinrichtung an Buchse 2) oder **Türtableau** ("Tür besetzt"-Anzeige an Buchse 4) bzw. **aus**, um den Anschluss zeitweise zu deaktivieren.

Programmieren Sie ggf. eine oder mehrere Funktionstasten, um angeschlossene Audio-Geräte zu aktivieren / zu deaktivieren. Das Ein- /Ausschalten eines Gerätes (z. B. einer Kopfsprechgarnitur) erledigen Sie dann einfach über eine einzige Funktionstaste (ohne z. B. für die Kopfsprechgarnitur den Gabelschalter zu benutzen), der jeweils aktuelle Zustand wird Ihnen optisch signalisiert.

Über das Menü **7 Audio-Adapter** in der Menügruppe **Telefoneinstell.** stehen Ihnen die folgenden Menüpunkte (jeweils mit den Optionen **ein** und **aus**) für die entsprechenden externen Geräte zur Verfügung:

- **4 Türtableau**
- **5 Mitschneiden**
- **6 2. Hörer**
- **7 Headset**

#### <span id="page-28-0"></span>**Audio-Geräte verwenden**

#### **Hörmuschel:**

Die Hörmuschel wird automatisch aktiviert, wenn Sie den Hörer abnehmen oder den Lautsprecher einschalten.

#### **Zweiter Hörer:**

Der zweite Hörer kann nur eingeschaltet werden, wenn Sie den (normalen) Hörer des Systemtelefons abgenommen oder den Lautsprecher eingeschaltet haben.

Zum Aktivieren des Zweithörers benutzen Sie eine Funktionstaste oder den Menüpunkt **6 2. Hörer**.

#### **Headset:**

Zum Aktivieren der Kopfsprechgarnitur verwenden Sie eine Funktionstaste oder den Menüpunkt **7 Headset**. Das Einschalten des Headsets entspricht dem Abnehmen des Hörers. Sie können das Headset auch gleichzeitig mit dem Hörer verwenden.

#### **Lautsprecher und Kopfhörer:**

Einen externen aktivenLautsprecher oder einen Kopfhörer aktivieren Sie durch die Freisprechen-Taste . Der externe Lautsprecher wird anstelle des im Telefon eingebauten Lautsprechers verwendet.

#### **Mikrofon:**

Ein externes Mikrofon wird automatisch aktiviert, wenn Sie den Lautsprecher durch die FreisprechenTaste  $\Box$  einschalten. Es wird anstelle des im Telefon eingebauten Mikrofons verwendet.

#### **Türtableau:**

Die Lampe des Türtableaus (die "Tür besetzt"-Anzeige) leuchtet, solange der Hörer abgenommen, der Lautsprecher eingeschaltet oder ein Headset aktiviert ist. Sie aktivieren/ deaktivieren diese Funktion über eine Funktionstaste oder über den-Menüpunkt **4 Türtableau**.

#### **Mitschneideeinrichtung:**

Sie können das Mitschneiden starten, sobald der Hörer abgenommen oder der Lautsprecher eingeschaltet ist. Verwenden Sie dazu eine Funktionstaste oder den Menüpunkt **5 Mitschneiden**. Bei Auflegen des Hörers oder bei Ausschalten des Lautsprechers wird das Mitschneiden beendet.

**Hinweis:** *Wird das vom Audio-Adapter gelieferte Start/Stopp-Signal von Ihrer Mitschneideeinrichtung*  **nicht** *unterstützt, müssen Sie die Aufnahme direkt an der Mitschneideeinrichtung starten und beenden. Eine Aktivierung am Telefon ist dann nicht nötig.*

## <span id="page-29-3"></span><span id="page-29-0"></span>**Telefonieren**

## <span id="page-29-1"></span>**Allgemeine Funktionen**

#### <span id="page-29-2"></span>**Interne und externe Rufnummern**

Die interne Rufnummer Ihres Telefons wird beim Einrichten Ihres Kommunikationssystems vergeben.

Die Rufnummer ist mit der Gesprächstaste (o) Ihres Gerätes gekoppelt. Sie werden also auf dieser

Taste angerufen. Sie können (an OpenPhone 63 und an OpenPhone 65) mehrere interne Rufnummern auf unterschiedlichen Gesprächstasten haben. Die externe(n) Rufnummer(n), unter der/ denen Sie erreichbar sind, sind der/ den Gesprächstaste(n) (mit der internen Rufnummer) zugeordnet.

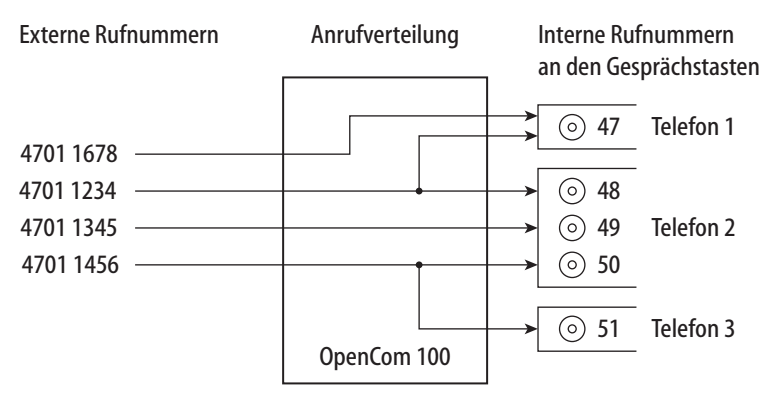

*Beispiel für die Zuordnung von internen und externen Rufnummern*

Im Beispiel ist ersichtlich, dass die externen Rufnummern des Systems zunächst in der OpenCom 100gespeichert werden. Mit der Anrufverteilung der Rufnummer zu den internen Rufnummern (Gesprächstasten) sind die Geräte gezielt erreichbar. Wie zu sehen,

klingeln Telefon 1 und Telefon 2, wenn ein Anruf unter der Rufnummer 4701 1234 erfolgt. Gleichzeitig kann Apparat 1 unter der Rufnummer 4701 1678 erreicht werden.

#### <span id="page-30-0"></span>**Signalisierung an den Gesprächstasten**

Die LEDs und Symbole an den Gesprächstasten signalisieren Ihnen folgende Zustände:

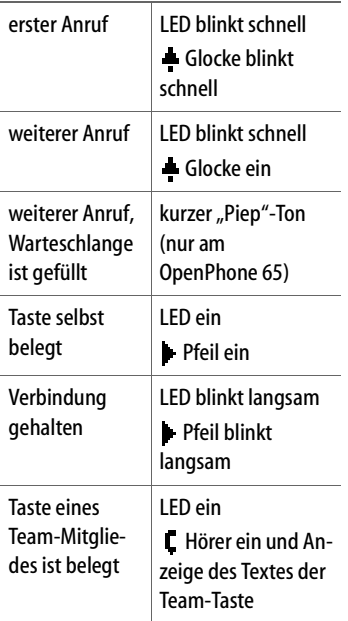

#### <span id="page-30-1"></span>**Externbelegung (manuell/spontan)**

Hören Sie nach dem Abheben des Hörers den externen Wählton, ist Ihr Gerät auf **spontane** Externbelegung eingestellt. Hören Sie nach dem Abheben des Hörers den internen Wählton, ist Ihr Gerät auf **manuelle** Externbelegung eingestellt. Eine Darstellung der Hörtöne finden Sie im Anhang dieser Anleitung.Eine

Darstellung der Hörtöne finden Sie auf den hinteren Umschlagseiten.

Ist Ihr Telefon auf **manuelle** Externbelegung eingestellt, belegen alle Gesprächstasten Ihres Telefons zunächst eine interne Leitung. Sie können sofort eine interne Rufnummer wählen. Bei externen Rufnummern müssen Sie die Vorwahl-Kennzahl für die Externleitung (voreingestellt: die  $\circ$ ) vorwählen.

Ihr Systemverwalter stellt diese Kennzahl für alle Teilnehmer in der OpenCom 100 ein und informiert Sie über den geltenden Wert.

**Hinweis:** *Dies gilt ebenso für alle Rückfragen und Rufumleitungen nach extern (jedoch nicht für Rufumleitungen "MSN").*

Ist Ihr Telefon auf **spontanes** Belegen der Externleitung eingestellt, belegen alle Gesprächstasten Ihres Telefons eine externe Leitung. Sie können sofort eine externe Rufnummer wählen. Um interne Teilnehmer zu erreichen, wählen Sie – vor der internen Rufnummer – zweimal die Stern-Taste  $\begin{array}{|c|c|c|}\n\hline\n\end{array}$   $\begin{array}{|c|c|}\n\hline\n\end{array}$ .

#### <span id="page-30-2"></span>**Mehrere Verbindungen**

An jedem Gerät können gleichzeitig zwei Verbindungen bestehen. Weitere Anrufer erhalten den Besetztton. Ebenso können Sie selbst keine weiteren Verbindungen aufbauen.

#### <span id="page-31-0"></span>**Gespräche in der Warteschlange**

Der Systemverwalter kann für Ihr Telefon in der OpenCom 100 zusätzlich eine **Anruf-Warteschlange** einrichten und freischalten. Während Sie sich im Gespräch befinden, werden bis zu 20 Anrufe in diese Warteschlange aufgenommen, die Anrufer hören den Freiton, weitere Anrufer den Besetztton.

Die Anrufe in der Warteschlange werden nach ihrer Priorität (Babyrufe, Türrufe, VIP-Rufe, sonstige interne und externe Anrufe) vermittelt, gleichartige in der Reihenfolge ihres Eintreffens.

Anrufe, die sich zu lange in der Warteschlange befinden, werden entfernt, die Anrufer hören daraufhin ebenfalls den Besetztton.Die Zeitspanne für in der Schlange wartende Anrufe wird vom Systemverwalter festgelegt, für externe Anrufe durch den Netzbetreiber.

Eine Warteschlange für Ihr Telefon kann auch dann geführt werden, wenn es zu einer Teilnehmergruppe gehört, sie wirkt gleichzeitig bei der Umleitung von Gesprächen.

Sind mehrere Rufnummern (z. B. an Leitungs- oder Team-Tasten) für Ihr Telefon eingerichtet, so werden getrennte Warteschlangen für jede Rufnummer verwendet.

Am OpenPhone 65werden hinzukommende Anrufe durch einen kurzen Ton im Lautsprecher sowie am Display signalisiert. Sind Anrufe in der Warteschlange, wird der Füllstand der Warteschlange am Anfang der zweiten Display-Zeile des OpenPhone 65angezeigt. Sind mehrere Rufnummern mit Warteschlange an Ihrem Telefon konfiguriert, wird die Gesamtzahl der Einträge angezeigt.

#### <span id="page-31-1"></span>**Blockwahl/ Wahlvorbereitung**

Haben Sie in der MenüCard **Telefoneinstell.** den Menüpunkt **Blockwahl** eingeschaltet, können Sie alle Rufnummern bei aufliegendem Hörer eingeben (und ggf. korrigieren/ergänzen). Die Anzeige erfolgt in der Info-Zeile. Einträge der Wahlwiederholungsliste, der Anrufliste und des Telefonbuchs, die mit  $\Box$  gewählt werden sollen, werden ebenfalls zunächst in die Info-Zeile geschrieben. Nach Abheben des Hörers oder Drücken der Freisprech-Taste (nicht bei OpenPhone 61) erfolgt die Wahl.

Ist Blockwahl ausgeschaltet, wird bei der Rufnummerneingabe sofort in den Freisprechbetrieb geschaltet und gewählt.

#### <span id="page-32-0"></span>**Nachwahl MFV/Tonwahl**

Im Verbindungszustand ist Ihr Telefon automatisch auf Tonwahl umgeschaltet. Sie können mit der Tonwahl z. B. einen Anrufbeantworter oder eine Sprachbox abfragen.

#### <span id="page-32-1"></span>**Stummschaltung**

Mit Drücken der Stumm-Taste **s** (nur an OpenPhones 63/65) schalten Sie während einer Verbindung das Mikrofon aus; Ihr Gesprächspartner kann Sie nicht mehr hören. Erneutes Drücken der Taste schaltet das Mikrofon wieder ein.

#### <span id="page-32-2"></span>**Entgeltanzeige (Gebühren), Gesprächszeitanzeige**

Sofern Ihr Netzbetreiber Entgeltinformationen überträgt, sehen Sie – beim selbst gewählten Externgespräch – den aktuellen Betrag während oder nach dem Gespräch in der Info-Zeile. Mit dem Menüpunkt **Entgelte/Einst** in der MenüCard **Telefoneinstell.** können Sie diese Anzeige ausschalten oder auf Gesprächszeitanzeige umschalten.

#### <span id="page-32-3"></span>**Lautstärke mit der Plus-/ Minus-Taste verändern**

#### LautsPrecher 00 11 14:30

Beim Freisprech-/Lauthörbetrieb verändern Sie mit der Plus-/Minus-Taste **die Lautsprecherlaut**stärke, beim Gespräch mit dem Hörer dessen Lautstärke und beim Anruf die Lautstärke des Tonrufs.

**Hinweis:** *Ist das Gerät wieder im Ruhezustand, wird erneut die Grundeinstellung des Menüs wirksam.*

#### <span id="page-32-5"></span><span id="page-32-4"></span>**Wahlwiederholung**

Nach Drücken der Wahlwiederholungstaste  $\circled{=}$ erhalten Sie eine MenüCard mit den zehn zuletzt gewählten Rufnummern (letzter Eintrag an oberster Stelle). Ist eine Rufnummer auch im Telefonbuch/ Namensverzeichnis Ihres Systems abgelegt, sehen Sie den Namen. Wählen Sie einen Eintrag aus und bestätigen Sie mit <sub>ok</sub> oder nehmen Sie den Hörer ab.

#### <span id="page-33-0"></span>**Freisprechen, Lauthören**

Beim Freisprechen ist der Hörer aufgelegt (nur OpenPhones 63/65). Sie hören über den Lautsprecher und sprechen über das Mikrofon des Hörers (obwohl dieser aufliegt). Beim Lauthören wird zusätzlich zu Ihrem Hörer der Lautsprecher eingeschaltet.

#### **Gespräch mit dem Hörer**

Um das Lauthören ein-/auszuschalten drücken Sie bitte die Freisprech-Taste  $\Box$ .

Um auf Freisprechen umzuschalten (nur OpenPhones 63/65), halten Sie die Freisprech-Taste gedrückt und legen den Hörer auf.

#### **Gespräch mit Freisprechen einleiten (nur OpenPhones 63/65)**

Heben Sie den Hörer nicht ab, sondern drücken Sie die Freisprech-Taste  $\Box$ . Das Gespräch beenden Sie durch erneutes Drücken der Freisprech-Taste.

#### <span id="page-33-1"></span>**Gesperrte/freie Rufnummern**

**Hinweis:** *Ihr Telefon kann für die Wahl aller oder bestimmter externer Rufnummern gesperrt sein. Notrufnummern können jedoch – unabhängig von Ihrer Externberechtigung – in einer Sonderliste erfasst werden und sind damit jederzeit wählbar. Fragen Sie dazu Ihren Systemverwalter.*

#### <span id="page-33-2"></span>**Keypad-Wahl**

Einige europäische Netzbetreiber benötigen das Keypad-Protokoll, um Leistungsmerkmale (z. B. eine Rufumleitung) einstellen zu können (gilt nicht in Deutschland). Dazu müssen Sie – vor der Wahl – Ihr Gerät umschalten und die vom Netzbetreiber vorgegebenen Kennzahlen eingeben. Diese werden dann direkt an die Vermittlungsstelle weitergegeben und dort bewertet. In der Regel erhalten Sie eine Ansage als Rückmeldung.

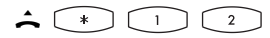

Heben Sie den Hörer ab und wählen Sie die Stern-Taste und die Ziffern **1** und **2**. Ihr Telefon ist damit auf das Keypad-Protokoll umgeschaltet. Sie können nun die Keypad-Kennzahlen eingeben.

#### <span id="page-33-3"></span>**Least Cost Routing (LCR)**

Bei jeder abgehenden externen Verbindung stellt Ihr System automatisch – über LCR – eine Verbindung zu einem vom Systemverwalter eingestellten Netzbetreiber (Provider) her. Sollten Sie diese Vorzugsverbindung nicht nutzen und für ein einzelnes Gespräch selbst einen Netzbetreiber wählen wollen (call by call), schalten Sie vor dem Gespräch in dem im Abschnitt *[Menü-](#page-35-0)[Card "Auswahl" im Ruhezustand](#page-35-0)* beschriebenen Menü **LCR aus**.

Dies ist nur dann notwendig, wenn LCR in der OpenCom 100 für Sie eingerichtet worden ist. Erkundigen Sie sich danach bei Ihrem Systemverwalter.

**Hinweis:** *Babyruf und externe Rufumleitungen werden nicht automatisch über Vorzugsverbindungen geschaltet. Hier können Sie, bei Abweichungen zum Standard-Netzbetreiber, die Kennzahlen des gewünschten Netzbetreibers bei der Rufnummerneingabe voranstellen.*

#### <span id="page-34-0"></span>**Übertragung Ihrer Rufnummern**

Im ISDN gibt es verschiedene Dienste, die das Übertragen der Rufnummern zwischen Teilnehmern gestatten oder verhindern.

#### **Dienstmerkmal CLIP**

Die Rufnummer des Anrufers wird (sofern übertragen) an der entsprechenden Gesprächstaste angezeigt. Ist diese Rufnummer auch in Ihrem Telefonbuch abgelegt, erfolgt die Anzeige des Namens.

#### **Dienstmerkmal CLIR**

Sie können vor dem Wählen einer Rufnummer fallweise festlegen, ob die Übertragung Ihrer Rufnummer zum Gerufenen unterdrückt werden soll. Wählen Sie dazu vor dem Gespräch aus der im nächsten Abschnitt beschriebenen MenüCard **RNr. unterdrücken** aus.

Wird das Leistungsmerkmal nicht angeboten, wird je nach Systemeinstellung Ihre Rufnummer immer übertragen oder nicht übertragen. Erkundigen Sie sich bei Ihrem Systemverwalter.

#### <span id="page-34-1"></span>**MenüCards vor und während einer Verbindung**

Im Ruhe- oder Verbindungszustand werden Ihnen durch kurzen Tastendruck der MenüCard-Taste zustandsabhängige MenüCards angeboten. Es werden Ihnen häufig genutzte Leistungsmerkmale angezeigt, die Sie aktivieren können.

#### **Beispiel:**

Ein anderes Telefon Ihrer Pickup-Gruppe klingelt und Sie möchten den Anruf beantworten. Nehmen Sie den Hörer ab, drücken Sie die Menü-Card-Taste **a** D. wählen Sie **Pickup** aus und bestätigen Sie mit **AND**. Sie sind mit dem Anrufer verbunden.

Oder ein Teilnehmer ist besetzt und Sie wünschen dessen Rückruf. Drücken Sie, während Sie den Besetztton hören, die MenüCard-Taste und bestätigen Sie **Rückruf**  $mit \fbox{ok.}$ .

Die zustandsabhängigen MenüCards werden Ihnen jeweils am Schluss der folgenden Abschnitte dargestellt.

**Hinweis:** *Die Leistungsmerkmale werden Ihnen in der Regel nur angeboten, wenn sie auch tatsächlich ausführbar sind.*

#### <span id="page-35-0"></span>**MenüCard "Auswahl" im Ruhezustand**

MenüCard-Taste **kurz** drücken ( geht auch, wenn Sie den Hörer bereits abgenommen haben), wählen Sie dann …

**Pickup**: Sie nehmen den Anruf für ein anderes Telefon Ihrer Pickup-Gruppe entgegen.

**Pickup gezielt**: Sie nehmen nach Eingabe der Rufnummer den Anruf eines beliebigen anderen Telefons entgegen. Ist das andere Telefon bereits im Gesprächszustand (z. B. ein Anrufbeantworter ist im Ansagebetrieb), übernehmen Sie das Gespräch.

**Durchsage**: Nach Eingabe der Rufnummer und Abnehmen des Hörers können Sie eine Durchsage an ein anderes Systemendgerät einleiten.

**Entgelte**: Sie sehen die Entgelte des letzten Gesprächs und die Gesamtsumme für Ihr Gerät.

**Türöffner**: Sie betätigen den Türöffner.

**Notiz**: Notieren Sie eine Rufnummer und einen Namen oder wählen Sie eine notierte Rufnummer oder übernehmen Sie die Nummer in das Telefonbuch.

**RNr.ƒunterdrücken**: Ihre Rufnummer für das folgende Gespräch wird nicht an den Angerufenen übertragen. Dieser Menüpunkt ist abhängig von der Systemeinstellung.

**RNr.ğbertragen**: Ihre Rufnummer für das folgende Gespräch wird an den Angerufenen übertragen. Dieser Menüpunkt ist abhängig von der Systemeinstellung.

**LCR aus**: Sie schalten LCR aus.

**VIP-Ruf**: Ihr nächster interner Anruf wird als VIP-Ruf ausgeführt.

**Gesamtmenü**: Das Gesamtmenü wird aufgerufen, siehe *[MenüCard](#page-58-3)  ["Gesamtmenü"](#page-58-3)* ab Seite 55. Dieses können Sie auch durch langen Tastendruck der MenüCard-Taste öffnen.
# <span id="page-36-0"></span>**Extern/Intern anrufen**

Hören Sie nach dem Abheben des Hörers den externen Wählton, ist Ihr Gerät auf **spontane** Externbelegung eingestellt. Hören Sie nach dem Abheben des Hörers den internen Wählton, ist Ihr Gerät auf **manuelle** Externbelegung eingestellt.Eine Darstellung der Hörtöne finden Sie im Anhang dieser Anleitung.Eine Darstellung der Hörtöne finden Sie auf den hinteren Umschlagseiten.

Hören Sie den internen Wählton, müssen Sie vor externen Rufnummern die **externe Vorwahl-Kennzahl** (voreingestellt:  $\circ$ ) wählen. Ihr Systemverwalter stellt diese Kennzahl für alle Teilnehmer in der OpenCom 100 ein und informiert Sie über den geltenden Wert.

**Hinweis:** *Dies gilt ebenso für alle Rückfragen und Rufumleitungen nach extern (jedoch nicht für Rufumleitungen "MSN").*

### **Extern anrufen**

#### **bei spontaner Leitungsbelegung**

← Hörer abnehmen (Ihre Gesprächstaste wird belegt)

#### und/oder

 gewünschte Gesprächstaste drücken (Freisprechen – nur Open-Phones 63/65).

**E Die externe Rufnummer wählen.** 

#### **bei manueller Leitungsbelegung**

 $\triangle$  Hörer abnehmen (Ihre Gesprächstaste wird belegt)

und/oder gewünschte Gesprächstaste drücken (Freisprechen – nur Open-Phones 63/65).

■ Die Vorwahl-Kennzahl für die Externleitung (voreingestellt: ) und die externe Rufnummer wählen.

### **Intern anrufen**

**bei spontaner Leitungsbelegung**  $\triangle$  Hörer abnehmen (Ihre Gesprächstaste wird belegt)

und/oder gewünschte Gesprächstaste drücken (Freisprechen – nur Open-Phones 63/65).

 $\lceil * \rceil$ Zweimal die Stern-Taste drücken.

■ Die interne Rufnummer wählen.

#### **bei manueller Leitungsbelegung**

 $\triangle$  Hörer abnehmen (Ihre Gesprächstaste wird belegt)

und/oder

 $\odot$  gewünschte Gesprächstaste drücken (Freisprechen – nur Open-Phones 63/65).

**EE** Die interne Rufnummer wählen.

### **Mit ZIEL-Tasten anrufen**

Auf programmierbare Tasten können Sie Rufnummern speichern. Zum Wählen drücken Sie einfach die Ziel-Taste  $\circledcirc$ . Ihre Gesprächstaste wird belegt.

#### **Gezielt über Leitwege anrufen**

**AIII** (Leitweg-KZ, Rnr)

in Rückfrage:  $\zeta$   $\Box$   $\ddot{H}$  (Leitweg-KZ, Rnr)

Die Verbindung zu einem gewünschten Teilnehmer wird in der OpenCom 100 automatisch oder gezielt über Leitwege aufgebaut. Ihr Systemverwalter richtet diese Leitwege in der OpenCom 100 ein und legt für jeden Leitweg fest, wie dieser belegt wird. Mit der Vorwahl der Leitweg-Kennzahl vor der (internen oder externen) Rufnummer wählen Sie manuell gezielt einen Leitweg für eine gewünschte Verbindung aus. Mit gezielten Anrufen über Leitwege können Sie so z. B. schnell die Teilnehmer in den Filialen eines großen Firmennetzes erreichen.Ebenso ist es über die manuelle Eingabe einer Leitweg-Kennzahl möglich, die Daten für die Gebührenabrechnung Ihrer privaten und dienstlichen Externgespräche getrennt zu erfassen.

**Der Standard-Leitweg** "Externleitung" ist dabei immer vorhanden, er kann nicht gelöscht werden. Bei spontaner Externbelegung wird für externe Verbindungen automatisch die externe Vorwahl-Kennzahl der OpenCom 100 für diesen Standard-Leitweg verwendet.

Über die aktuellen Leitwege und ihre Kennzahlen informiert Sie der Systemverwalter.

### **Gespräche beenden**

Gespräche beenden Sie durch Auflegen des Hörers oder durch Drücken der Trennen-Taste  $\Box$ , im Freisprechbetrieb mit der Freisprech-Taste  $\Box$ . Am OpenPhone 61 können Sie nur den Hörer auflegen.Beendet Ihr Gesprächspartner das Gespräch, wird im Freisprechbetrieb der Besetztton für Ihr Gerät nach ca. 3 Sekunden abgeschaltet und Sie sind wieder erreichbar. Dies gilt ebenso, wenn Sie mit ihm über Ihr Headset verbunden waren. Alle anderen Verbindungen werden bei nicht aufgelegtem Hörer nach 20 Sekunden beendet.

### **MenüCard "Im Gespräch"**

MenüCard-Taste **and Kurz** drücken, wählen Sie dann …

**Pickup**:\* Sie nehmen den Anruf für ein anderes Telefon Ihrer Pickup-Gruppe entgegen. Ihr erstes Gespräch wird gehalten.

**Hinweis:** *Gehört der gerufene Teilnehmer zu einer – weiteren – Benutzergruppe, für die der Pickup-Schutz (***Pickup verhindern***) aktiviert ist, können Sie Anrufe für seine Rufnummer nicht heranholen.*

**Pickup gezielt**:\* Sie können einen Anruf für ein beliebiges anderes Telefon annehmen. Geben Sie dazu die Rufnummer des anderen Telefons ein. Ist das andere Telefon bereits im Gesprächszustand (z. B. ein Anrufbeantworter ist im Ansagebetrieb), ist kein Pickup mehr möglich. (\*: nicht möglich, wenn bereits zwei Verbindungen bestehen)

**Hinweis:** *Gehört der gerufene Teilnehmer zu einer Benutzergruppe, für die der Pickup-Schutz (***Pickup verhindern***) aktiviert ist, können Sie Anrufe für seine Rufnummer nicht gezielt heranholen.*

**Halten**: Sie parken das Gespräch.

**Türöffner**: Sie betätigen den Türöffner.

**Notiz**: Sie können während eines Gespräches eine Rufnummer notieren. Geben Sie unter **Ziel** die Rufnummer ein und ggf. einen **Text**. **Speichern!** Sie die Rufnummer. Über **Wählen** können Sie die notierte Rufnummer anrufen.

Fangen: Die Rufnummern "böswilliger Anrufer" können in der Vermittlungsstelle des Netzbetreibers gespeichert werden (sofern der Dienst beauftragt wurde). Diese Funktion ist auch möglich, wenn der Anrufer bereits aufgelegt hat!

### **MenüCard** "besetzt"

MenüCard-Taste **and Rurz** drücken, wählen Sie dann …

**Rückruf**: Sie hinterlegen Ihren Rückrufwunsch bei einem besetzten Teilnehmer (Ausnahme: Ziel ist Sammelrufnummer).

**Pickup gezielt**:\* Sie nehmen nach Eingabe der Rufnummer den Anruf eines beliebigen anderen Telefons entgegen. Ist das andere Telefon bereits im Gesprächszustand (z. B. ein Anrufbeantworter ist im Ansagebetrieb), übernehmen Sie das Gespräch. (\*: nicht möglich, wenn bereits zwei Verbindungen bestehen)

**Hinweis:** *Gehört der gerufene Teilnehmer zu einer Benutzergruppe, für die der Pickup-Schutz (***Pickup** 

**verhindern***) aktiviert ist, können Sie Anrufe für seine Rufnummer nicht gezielt heranholen.*

**VIP-Ruf**:\* Auch wenn der angerufene interne Teilnehmer (an einem Systemendgerät) seinen Anklopfschutz, Anrufschutz oder eine Rufumleitung eingeschaltet hat, wird Ihr Anruf an seinem Telefon akustisch signalisiert. (\*: nicht möglich, wenn bereits zwei Verbindungen bestehen)

## <span id="page-39-1"></span>**Anrufe entgegennehmen**

### **Durch Abnehmen des Hörers oder durch Tastendruck**

#### **normaler Anruf**

 $\blacktriangle / \odot$  Nehmen Sie den Hörer ab oder drücken Sie eine Gesprächstaste, an der ein Anruf signalisiert wird (Freisprechen – nur Open-Phones 63/65).

Durch Abnehmen des Hörers wird immer der am längsten wartende Anrufer entgegengenommen (beachten Sie dazu das Glocken-Symbol  $\triangleq$  im Display).

#### **VIP-Anruf**

Anrufe VIP-berechtigter Teilnehmer werden Ihnen selbst bei eingeschaltetem Anruf- oder Anklopfschutz und bei Rufumleitungen signalisiert. Sie hören den Tonruf:

 $\triangle$  /  $\odot$  Nehmen Sie den Hörer ab oder drücken Sie die entsprechende Gesprächstaste.

### **Automatische Rufannahme**

In bestimmte Arbeitsweisen (beim Freisprechen, im Headset-Betrieb) kann es für Sie sinnvoll sein, weitere Anrufe automatisch entgegen nehmen zu können. An Ihrem Systemtelefon stellen Sie im Menü **1 Anrufe** im Untermenü **4 Autom. Rufannahme** die Zeitspanne ein, nach der Rufe automatisch angenommen werden sollen.

### <span id="page-39-0"></span>**Anrufe während eines Gesprächs**

#### **an der gleichen Gesprächstaste**

G Sie führen ein Gespräch, hören den Anklopfton und sehen den Anruf im Display.

 Drücken Sie die Gesprächstaste, über die Sie sprechen. Ihre erste Verbindung wird gehalten. Sie sprechen mit dem Anrufer.

 $\sqrt{h}$  Drücken Sie die Trennen-Taste, um die aktuelle Verbindung zu beenden. Am OpenPhone 61 legen Sie den Hörer auf.

 Drücken Sie erneut Ihre Gesprächstaste.

G Sie sind mit dem wartenden ersten Teilnehmer verbunden.

#### **an einer anderen Gesprächstaste**

G Sie führen ein Gespräch, hören den Anklopfton und sehen den Anruf im Display.

 Drücken Sie die blinkende Gesprächstaste, Ihre erste Verbindung wird gehalten. Sie sprechen mit dem Anrufer.

 $\frac{1}{2}$  /  $\frac{1}{2}$  Um die aktuelle Verbindung zu beenden, legen Sie den Hörer auf oder drücken Sie die Trennen-Taste (OpenPhones 63/65).

 Drücken Sie dann die Gesprächstaste des wartenden Teilnehmers. (LED und Pfeil-Symbol blinken langsam).

G Sie sprechen wieder mit dem ersten Teilnehmer.

#### **VIP-Anruf**

Sie hören den Anklopfton. Drücken Sie während eines Gespräches die Gesprächstaste, die den Anruf signalisiert.

### **MenüCard "Anklopfen"**

Sie hören den Tonruf (Anklopfen). MenüCard-Taste **call** kurz drücken, wählen Sie dann …

**Annehmen**: Sie nehmen den Gesprächswunsch an. Der zuvor mit Ihnen verbundene Teilnehmer wird auf Warten gesetzt.

**Abweisen**: Der Anrufer hört den Besetztton.

**Ablenken**: Sie nehmen den Gesprächswunsch nicht an, sondern lenken den Anruf an einen anderen Teilnehmer, nachdem Sie die Rufnummer dieses Teilnehmers als **Ziel** eingegeben haben.

### **MenüCard "Anruf"**

MenüCard-Taste **and Kurz** drücken, wählen Sie dann …

**Anrufƒablehnen**: Damit weisen Sie den Anruf zurück. Der Anrufer hört den Besetztton.

**Anruf ablenken**: Sie nehmen den Anruf nicht selbst an, sondern lenken den Anruf an einen anderen Teilnehmer, nachdem Sie die Rufnummer dieses Teilnehmers als **Ziel** eingegeben haben.

**Türöffner**: Sie betätigen den Türöffner.

### **Sprachbox abfragen**

Für die Abfrage von Nachrichten, die in Ihrer Sprachbox eingegangen sind, haben Sie mehrere Möglichkeiten:

- über OpenVoice (von einem Telefon aus, dessen Rufnummer Ihrer Sprachbox nicht zugeordnet ist)
- indem Sie die Sprachbox direkt anrufen (von einem Telefon aus,

dessen Rufnummer Ihrer Sprachbox zugeordnet ist)

■ alternativ über das zusätzliche Menü **9 Sprachbox** im Gesamtmenü (siehe *[MenüCard](#page-70-0)  "Sprachbox"* [auf Seite 67](#page-70-0)).

**Hinweis:** *Ausführliche Informationen zum Einsatz und zur Bedienungvon OpenVoice finden Sie In der Anleitung für die Zusatzkomponente "OpenVoice* **–** *Das Voice-Mail-System im Kommunikationssystem OpenCom 100".*

# <span id="page-41-1"></span>**Rückfragen, Makeln, Vermitteln und Konferenz**

### <span id="page-41-0"></span>**Rückfrage/Makeln (R-Taste oder andere Gesprächstaste)**

**Drücken Sie im Gespräch die** R-Taste (Anzeige in der Info-Zeile) und .!! wählen Sie die interne oder externe Rufnummer (bei manueller Externbelegung mit externer Vorwahl-KZ, z. B.  $\circ$ , siehe [Seite 27\)](#page-30-0)

oder

 drücken Sie eine andere Gesprächstaste, um bei einem Team-Mitglied rückzufragen.

Sie sprechen mit dem angerufenen Teilnehmer. Ihre erste Verbindung wird gehalten.

 Zum Makeln (Hin- und Herwechseln zwischen den Gesprächspartnern) drücken Sie die Taste des wartenden Teilnehmers (LED und Pfeil-Symbol an dieser Taste blinken langsam).

 $\uparrow$  **Die Rückfrage/das Ma**keln beenden Sie durch Auflegen des Hörers oder mit der Trennen-Taste (OpenPhones 63/65).

/ Drücken Sie dann die Taste mit der gehaltenen Verbindung.

G Sie sprechen wieder mit dem wartenden Teilnehmer.

### **Internes/externes Gespräch an internen Teilnehmer weitergeben**

Sie haben eine interne Rückfrageverbindung gewählt (siehe *[Rück](#page-41-0)[frage/Makeln \(R-Taste oder andere](#page-41-0)  [Gesprächstaste\)](#page-41-0)* auf Seite 38). Meldet sich der Teilnehmer,

Gh kündigen Sie die Gesprächsweitergabe an, und legen Sie den Hörer auf.

Wenn sich der andere Teilnehmer nicht meldet,

 $\uparrow$  legen Sie den Hörer auf, der andere Teilnehmer wird gerufen.

Hebt der angerufene Teilnehmer ab, erhält er die wartende Verbindung. Wird die angebotene Verbindung nicht innerhalb von 45 Sekunden angenommen, erhalten Sie einen Wiederanruf und sind nach Abheben des Hörers oder nach Druck auf die Gesprächstaste wieder mit dem ursprünglichen Gesprächspartner verbunden.

Während der Anruf an einen anderen internen Teilnehmer übergeben wird, hört der Anrufer "Music on Hold". Die Einstellung "**Music on Hold bei Übergabe im Rufzustand"** im **Konfigurator** der Web-Konsole bestimmt, ob der Anrufer auch bei einem Wiederanruf weiterhin "Music on Hold" oder erneut ein Freizeichen hört.

Ist der Anschluss des angerufenen Teilnehmers besetzt, drücken Sie die

 $\sqrt{h}$  Trennen-Taste oder legen Sie den Hörer auf (OpenPhone 61) und drücken dann

/ die Gesprächstaste bzw. Rückfragetaste, auf der Ihr ursprünglicher Gesprächspartner wartet.

### **Externes Gespräch an externen Teilnehmer weitergeben**

Die Weitergabe eines externen Gespräches an einen externen Teilnehmer kann nur über die Menü-Card **Tln. gehalten** erfolgen.

Drücken Sie dazu **kurz** die Menü-Card-Taste  $\Box$  und bestätigen Sie **Übergabe** mit der OK-Taste .

Je nach Einstellung Ihrer Telefonanlage werden dabei die externen Verbindungen in Ihrer Telefonanlage zusammengeschaltet.

**Hinweis:** *Haben Sie zwei selbstgewählte Verbindungen zusammengeschaltet, werden Entgelte (Gebühren) Ihrem Entgeltkonto berechnet. Sie haben dabei keine Kontrolle, wie lange das vermittelte Gespräch dauert.*

### **MenüCard ..Tln. (Teilnehmer) gehalten"**

 $\sqrt{R}$  Sie befinden sich in einer internen oder externen Rückfrageverbindung (die R-Taste ist gedrückt) …

Drücken Sie **kurz** die MenüCard-Taste  $\Box$  und wählen Sie aus der MenüCard **Tln. gehalten** …

**Übergabe**: Sie verbinden den gehaltenen Teilnehmer mit dem aktuellen Gesprächspartner.

**Konferenz**: Sie leiten eine Dreierkonferenz ein.

**Makeln**: Sie wechseln zwischen dem aktuellen und dem zuletzt gesprochenen Gesprächspartner.

**Türöffner**: Sie betätigen den Türöffner.

### **Interne/externe Dreier-Konferenz**

Sie haben eine interne oder externe Rückfrageverbindung gewählt (siehe *[Rückfrage/Makeln \(R-Taste](#page-41-0)* 

*[oder andere Gesprächstaste\)](#page-41-0)* ab [Seite 38\)](#page-41-0).

G Meldet sich der Teilnehmer, kündigen Sie die Konferenz an und wählen Sie aus der MenüCard **Tln. gehalten** den Menüpunkt **Konferenz.** Die Konferenz ist eingeleitet.

 $\Delta / \sqrt{+}$  Die Konferenz beenden Sie durch Auflegen des Hörers oder durch Drücken der Trennen-Taste (an den OpenPhones 63 und 65).

**Hinweis:** *Eine Zusammenschaltung der beiden Konferenzteilnehmer oder ein gezieltes Heraustrennen eines Teilnehmers ist nur über den entsprechenden Menüpunkt der Menü-Card möglich.*

Wollen Sie während einer Konferenz die Konferenzteilnehmer wieder separat sprechen oder einzeln heraustrennen,

 $\circledcirc$  drücken Sie eine Taste, auf der sich ein Gesprächspartner befindet. Sie sprechen mit diesem Teilnehmer, der weitere Gesprächspartner wird gehalten. Sie können nun erneut .makeln".

 Beenden Sie dieses Gespräch mit der Trennen-Taste (oder durch Auflegen des Hörers am Open-Phone 61) und drücken Sie die Taste des gehaltenen Teilnehmers.

### **MenüCard "Konferenz"**

MenüCard-Taste **and Kurz** drücken, wählen Sie dann …

**Trennen:ƒ34565483**: Sie trennen einen externen Teilnehmer aus der Konferenz.

**Trennen:ƒ1234**: Sie trennen einen internen Teilnehmer aus der Konferenz.

**Übergabe**: Sie schalten sich aus der Konferenz heraus. Die anderen Teilnehmer bleiben verbunden.

**beenden**: Sie beenden die Konferenz.

**Makeln**: Sie lösen die Konferenz auf und können nun abwechselnd mit den Teilnehmern sprechen.

**Türöffner**: Sie betätigen den Türöffner.

# **Besondere Anrufe/Gespräche**

### **Terminruf entgegennehmen**

Mit dem Menüpunkt **Termine** in der MenüCard **Mitteilungen** können Sie Termine speichern.

Ist ein Termin abgelaufen, sehen Sie im Display den Meldungstext und Ihr Telefon klingelt für eine Minute mit ansteigender Lautstärke. Wenn Sie die OK-Taste  $\text{C}_k$  einmal drücken, wird der Rufton abgeschaltet, nochmaliges Drücken von  $\Box$ quittiert die Display-Anzeige. Sollten Sie während der Terminsignalisierung den Hörer abheben, signalisiert ein Sonderton, dass ein Terminruf das Telefon klingeln ließ.

Sie können den Terminruf auch mit  $der$  Taste  $\sqrt{\epsilon_{\text{sc}}}$  oder durch Abheben des Hörers abschalten. In der MenüCard **Infos** sehen Sie abgelaufene und aktive Terminrufe.

### **Babyruf**

Im Menüpunkt **Babyruf** in der MenüCard **Schutz** können Sie eine interne oder externe Rufnummer speichern. Ist der Menüpunkt eingeschaltet, so wird mit Ablauf einer bestimmten Zeitspanne (voreingestellt sind 5 Sekunden) nach Abheben des Hörers diese programmierte Rufnummer gewählt. Wird innerhalb der festgelegten Zeitspanne mit der Wahl einer anderen Rufnummer begonnen, so ist der Ba-

byruf ohne Funktion. Der Babyruf kann auch durch Drücken der Freisprech-Taste  $\Box$  oder einer Gesprächstaste  $\odot$  ausgelöst werden.

Die Zeitspanne wird in der OpenCom 100 auf einen Wert zwischen 0 und 20 Sekunden eingestellt. Sie gilt für alle Teilnehmer. Erfragen Sie den aktuellen Wert bei Ihrem Systemverwalter.

### **Durchsage**

Durchsagen können nur zu Systemendgeräten erfolgen.

Drücken Sie die MenüCard-Taste **kurz** und wählen Sie **Durchsage**. Der Angerufene hört einen Aufmerkton und Ihre Durchsage.

**Hinweis:** *Gehört der gerufene Teilnehmer zu einer Benutzergruppe, für die* **Durchsageschutz** *aktiviert ist, werden Durchsagen für seine Rufnummer nicht ausgeführt.*

Wenn Sie selbst eine Durchsage erhalten, hören Sie einen Aufmerkton. Zum Antworten

 $\triangle / \square$ nehmen Sie den Hörer ab oder drücken Sie die Freisprechtaste.

### **Rückruf beantworten**

Ein Rückrufwunsch wird ausgeführt, wenn der andere Teilnehmer wieder frei ist. Wenn Ihr Telefon klingelt, dann…

 $\hat{\phantom{a}}$  heben Sie den Hörer ab, der andere Teilnehmer wird gerufen.

### **Türklingel, Türöffner**

Eine Türklingel wird an Ihrer Gesprächstaste signalisiert und im Display angezeigt.

### **… bei aufliegendem Hörer öffnen**

 $\triangle$  Heben Sie den Hörer ab.

Zum Öffnen der Tür wählen Sie aus der angezeigten MenüCard den Menüpunkt **Türöffner**.

#### **… während eines Gesprächs öffnen**

G Erfolgt die Türklingelsignalisierung während eines Gesprächs, hören Sie den Anklopfton.

Zum Öffnen der Tür wählen Sie aus der angezeigten MenüCard den Menüpunkt **Türöffner**.

**Hinweis:** *Der Menüpunkt Türöffner ist nicht abhängig von einem Türgespräch. Mit der Türöffner-Funktion wird ein Schaltkontakt in Ihrem System gesteuert, der auch mit anderen Geräten verbunden sein kann. Erkun-* *digen Sie sich bitte bei Ihrem Systemverwalter.*

### **Türgespräche**

#### **Türsprechstelle rufen**

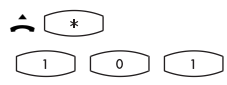

in Rückfrage:

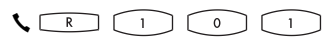

Ist Ihr System mit einer Türfreisprecheinrichtung verbunden, können Sie so mit einem Besucher sprechen.

#### **Signal bei aufliegendem Hörer …**

 $\triangle$  Heben Sie den Hörer ab.

- Ist Ihr System mit einer Türfreisprecheinrichtung verbunden, sprechen Sie mit dem Besucher.
- Anderenfalls hören Sie nach Abheben des Hörers einen Tür-Sonderton.

### **Signal während eines Gesprächs …**

G Erfolgt die Türklingelsignalisierung während eines Gesprächs, hören Sie den Anklopfton. Gehen Sie dann vor wie unter *[Anrufe wäh](#page-39-0)[rend eines Gesprächs](#page-39-0)* ab Seite 36 beschrieben.

#### **Türruf umleiten**

Sie können von der Türklingel signalisierte Gespräche auf eine andere (interne oder externe) Rufnummer umleiten (sogenannte "Apothekerschaltung"). Dies ist mit der folgenden Kennzahlenprozedur (oder über das Menü **Rufumleitungen,** siehe *[MenüCard "Rufumleitungen"](#page-60-0)* ab [Seite 57](#page-60-0)) möglich:

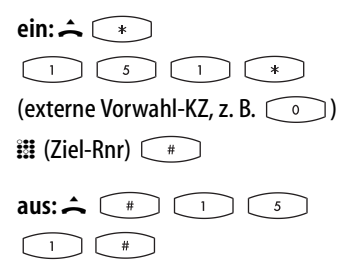

#### **Gesprächsdauer**

Alle Türgespräche werden nach einer bestimmten Zeitspanne (voreingestellt sind 60 Sekunden) automatisch beendet. Damit ist gesichert, dass Umleitungen von Türrufen nicht unbeabsichtigt zu Dauerverbindungen (z. B. auf eine Mailbox) führen.

Die Zeitspanne kann von Ihrem Systemverwalter in der OpenCom 100 auf einen Wert zwischen 30 und 300 Sekunden eingestellt werden, fragen Sie ihn nach dem aktuellen Wert.

# **Aus dem Telefonbuch anrufen**

### **Das Telefonbuch**

Im Telefonbuch Ihres Kommunikationssystems können bis zu 2000 Einträge gespeichert werden.

Diese Anzahl umfasst das zentral verwaltete Telefonbuch und die persönlichen Einträge aller Benutzer. Wieviele Einträge Sie in Ihrem persönlichen Telefonbuch speichern können, legt Ihr Systemverwalter bei der Konfiguration der OpenCom 100 fest. Ihre persönlichen Einträge werden automatisch in das Gesamtregister eingeordnet, sind aber nur an Ihrem Telefon sichtbar und können nur von Ihnen selbst eingesehen werden. (Der Systemverwalter bzw. ein entsprechend berechtigter Benutzer kann Ihr Telefonbuch jedoch komplett löschen). Zur Handhabung des persönlichen Anteils des Telefonbuchs siehe *[MenüCard "Telefon](#page-69-0)buch ein"* [ab Seite 66.](#page-69-0)

### <span id="page-47-0"></span>**MenüCard ..Telefonbuch"**

Die ABC-Taste **kurz** drücken, wählen Sie dann …

**Nameƒsuchen**: Geben Sie die Suchbuchstaben/den Namen ein (siehe *[Eingabe von Texten](#page-24-0)* auf Seite 21). Nach  $\sqrt{\phantom{a}}$ sehen Sie die Telefonbuchliste beginnend mit den eingegebenen Zeichen. Erfolgt keine Zei-

cheneingabe und Sie drücken **ORD**, beginnt die Liste mit dem ersten Eintrag. Wählen Sie u.U. den gewünschten Namen mit der Pfeile-Taste. Sind zu diesem Eintrag mehrere Rufnummern vorhanden (z. B. eine Büro und eine Privatnummer), können Sie aus der Liste die gewünschte Rufnummer auswählen. Nach  $\sqrt{\alpha}$  \* können Sie mit **Wählen** (oder Abnehmen des Hörers) den Eintrag wählen oder mit **Infos** die Rufnummern dieses Eintrags ansehen. (\*: Hatten Sie den Hörer bereits vor dem Telefonbuchaufruf abgenommen, wird nach OK gewählt.)

**NeueƒVoreinstellung**: Hier können Sie einen Buchstaben oder Namen vorgeben. Beim Öffnen des Telefonbuchs wird Ihnen diese Eingabe als Menüpunkt angeboten. Sie können damit sofort in den angegebenen Telefonbuchbereich springen (z. B. zu den Telefonbucheinträgen einer Firma) und dort den gewünschten Namen suchen und wählen. Sie können bis zu 6 Suchbegriffe vorgeben. Diese werden als Menüpunkte in der MenüCard "Telefonbuch" aufgenommen.

Hinweis: Die MenüCard "Telefon*buch" wird standardmäßig in einer verkürzten Form – ohne die Einträge*  **Name suchen:** *und*  **Neue Voreinstellung:** *– ange-* *boten. Bei Bedarf aktiviert der Systemverwalter diese zusätzlichen Einträge für Ihre Benutzergruppe im Konfigurator der Web-Konsole.*

Werden die Einträge **Name suchen:** und **Neue Voreinstellung: nicht** angezeigt, nachdem Sie **kurz** auf die ABC-Taste <sup>ABC</sup> gedrückt haben, liegt das Menü für die Wahl aus dem Telefonbuch in der verkürzten Form vor.

Sie wählen dann **sofort** mit dem Anfangsbuchstaben des gesuchten Eintrags. Aus mehreren Einträgen gleichen Anfangsbuchstabens wählen Sie den gewünschten mit der Pfeile-Taste aus. Wenn Sie den Hörer abnehmen, wird der Eintrag gewählt, bei mehreren Rufnummern seine Vorzugsnummer. Sind zu dem Eintrag mehrere Rufnummern vorhanden, können Sie eine davon auch gezielt wählen. Drücken Sie und wählen Sie **Büro**, **Mobil** oder **Privat** aus. Bestätigen Sie die Auswahl mit  $\Box$  und Wählen (oder durch Abnehmen des Hörers).

### **Kurzwahl**

Die zentralen Telefonbucheinträge können Sie auch über 2-stellige Kurzwahlnummern wählen, wenn diese entsprechend eingerichtet sind. Die zentralen Einträge liegen im Kurzwahlbereich 00 bis 99.

#### **Kurzwahlziel wählen**

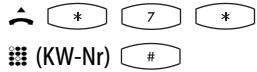

**Hinweis:** *Haben Sie das Telefonbuch geöffnet, können Sie anstelle der Namenseingabe auch die Stern-*Taste  $\widehat{\phantom{a}}$  drücken und das Kurz*wahlziel eingeben, um den Namenseintrag zu finden.*

# **Team-Funktionen**

Der Systemverwalter kann mehrere Telefone zu einem Team zusammenschalten und die Gesprächstasten an diesen Telefonen mit Team-Funktionen programmieren. Dazu ordnet er diesen Tasten interne Rufnummern zu. Er legt für jede programmierte Gesprächstaste fest, ob Sie über diese Taste Anrufe entgegennehmen und Verbindungen aufbauen oder ob Sie darüber nur andere Team-Mitglieder anrufen können.

Als Mitglied eines Teams sehen Sie an Ihrem Display, welche Team-Mitglieder gerade telefonieren.

Team-Mitglieder können Gespräche füreinander annehmen, untereinander vermitteln und sich gegenseitig vertreten.

Einen Überblick zu den Team-Funktionen und einige Anwendungsbeispiele finden Sie in der "Montageund Inbetriebnahme"-Anleitung im Kapitel "Team-Funktionen".

Hinweise zur Display-Anzeige finden Sie im Kapitel *[Display und Menü-](#page-19-0)Cards* [ab Seite 16;](#page-19-0) Hinweise zu den Gesprächstasten finden Sie im Kapitel *[Tastenbelegung](#page-16-0)* ab Seite 13.

## **Im Team telefonieren**

Die Bedienung der Gesprächstasten bei Team-Konfiguration unterscheidet sich kaum von der grundsätzlichen Bedienung, die in den vorherigen Kapiteln dieser Anleitung beschrieben ist.

In diesem Kapitel wird die Telefonbedienung im Team kurz erläutert und auf die entsprechenden Kapitel verwiesen.

### **Extern/Intern anrufen**

Zur Bedienung dieser Funktionen lesen Sie bitte auch das Kapitel *[Extern/Intern anrufen](#page-36-0)* ab Seite 33.

#### **mit Leitungstasten**

 $\triangle$  /  $\Box$  Durch Abnehmen des Hörers oder Drücken der Freisprechen-Taste (nur an OpenPhones 63/ 65) wird automatisch die Leitungstaste 1 belegt. Sie können intern und extern anrufen.

 Wenn an Ihrem Systemtelefon mehrere Leitungstasten eingerichtet sind, können Sie diese gezielt belegen.

#### **mit Team-Tasten**

 Um ein Team-Mitglied zu erreichen, müssen Sie nur dessen Team-Taste drücken.

#### **mit Besetzttasten**

 An einer Besetzttaste können Sie den aktuellen Belegungszustand am Endgerät eines Team-Mitglieds sehen und entsprechend reagieren. Die LED der Besetzttaste leuchtet, wenn die eingestellte Rufnummer besetzt ist. Um das Team-Mitglied zu erreichen, drücken Sie – bei nicht besetztem Gerät, die LED ist aus – seine Besetzttaste. Im Gegensatz zur Team-Taste erfolgt der Anruf hier über Ihre eigene Leitungstaste, Ihre eigene Rufnummer wird damit besetzt.

#### **mit Direktruftasten**

 Über die Direktruf-Taste können Sie auch Team-Mitglieder erreichen, die eine Vertretung programmiert haben.

### **Anrufe annehmen**

Zur Bedienung dieser Funktion lesen Sie bitte auch das Kapitel *[Anrufe ent](#page-39-1)[gegennehmen](#page-39-1)* ab Seite 36.

#### **an Leitungstasten**

Anrufe werden an der entsprechenden Leitungstaste optisch und (wenn eingestellt) auch akustisch signalisiert. Sie nehmen den Anruf entgegen, indem Sie

**A** den Hörer abnehmen oder

 $\circledcirc$  die Leitungstaste drücken oder

die Freisprechen-Taste drücken (nur an OpenPhones 63/65).

An Leitungstasten können Sie Ihr Telefon in Ruhe schalten, indem Sie einen Anrufschutz, eine Rufumleitung oder eine Vertreterschaltung programmieren. Außerdem können Sie an Leitungstasten die Rufsignalisierung ändern (siehe *[MenüCard](#page-52-0)  ["Leitungstaste"](#page-52-0)* auf Seite 49).

#### **an Team-Tasten**

 $\circ$  Sie nehmen den Anruf für ein anderes Team-Mitglied entgegen, indem Sie an Ihrem Telefon die entsprechende Team-Taste drücken.

Sie können die Rufsignalisierung an Team-Tasten ändern (siehe *[Menü-](#page-53-0)[Card "Teamtaste"](#page-53-0)* ab Seite 50).

#### **an Besetzttasten**

 Bei einem kommender Anruf für ein Team-Mitglied blinkt die LED der dafür programmierten Besetzttaste. Sie nehmen den Anruf durch Drücken der Besetzttaste an. Im Gegensatz zur Team-Taste wird der Anruf hier auf Ihrer eigenen Leitungstaste

entgegengenommen, die angerufene Rufnummer bleibt damit frei.

#### **an Direktruftasten**

An Direktruftasten können nur gehende Verbindungen zu Team- und Leitungstasten, denen die gleiche Rufnummer zugeordnet ist, aufgebaut werden. Anrufe werden an Direktruftasten nicht signalisiert.

### **Rückfragen, Makeln, Vermitteln**

Zur Bedienung dieser Funktionen lesen Sie bitte auch das Kapitel *[Rückfragen, Makeln, Vermitteln und](#page-41-1)  Konferenz* [ab Seite 38](#page-41-1).

Innerhalb eines Teams können Sie zum Rückfragen und Vermitteln eine Verbindung halten (parken). Gehaltene Verbindungen werden an der Taste Ihres Telefons durch die langsam blinkende LED angezeigt.

Sie können währenddessen eine Rückfrage zu einem anderen Mitglied des Teams aufbauen und die gehaltene Verbindung übergeben.

Die folgende Kurzbeschreibung gilt für alle Gesprächstasten (Leitungs-, Team-, Direktruftasten).

#### **Rückfragen**

 Drücken Sie die Gesprächstaste des Team-Teilnehmers, bei dem Sie rückfragen wollen. Die erste Verbindung wird gehalten.

#### **Makeln**

 Zum Makeln (Hin- und Herwechseln zwischen den Gesprächspartnern) drücken Sie die Taste des wartenden Teilnehmers.

#### **Vermitteln**

S A Kündigen Sie beim Team-Mitglied die Gesprächsweitergabe an und legen Sie den Hörer auf. Die gehaltene Verbindung ist nun an das Team-Mitglied vermittelt.

### **Verbindung halten und über Funktionstaste vermitteln**

Diese Funktion eignet sich für Teams, die in einem Raum arbeiten und sich durch Zuruf verständigen können. Hierzu wird die Funktion "Halten" an den Telefonen der Team-Mitglieder auf eine freie Funktionstaste programmiert.

G Sie telefonieren über eine Gesprächstaste, z. B. Leitungstaste mit der Rufnummer 11.

 $\odot$   $\rightarrow$  Drücken Sie die Funktionstaste "Halten", um die Verbindung zu parken. Legen Sie den Hörer auf.

Informieren Sie die anderen Team-Mitglieder über Zuruf, dass auf der Leitungstaste mit der Rufnummer 11 ein Gespräch geparkt ist und übernommen werden soll.

### G **Übernehmen an einer Team-Taste:** Ein anderes Team-Mitglied nimmt den Hörer ab und drückt die Team-Taste, der die Rufnummer 11 zugeordnet ist.

**Übernehmen an einer Leitungstaste:** Ein anderes Team-Mitglied drückt die Leitungstaste, der die Rufnummer 11 zugeordnet ist.

Zur Programmierung der Funktionstasten lesen Sie das Kapitel *[Funktio](#page-73-0)[nen programmieren](#page-73-0)* ab Seite 70.

# **Gesprächstasten programmieren**

Die Gesprächstasten werden im **Konfigurator** der Web-Konsole der OpenCom 100 konfiguriert. Für **Systemtelefone** wird dort eingestellt:

- der Tasten-Typ (Leitungs-, Team-Besetzt- oder Direktruftaste),
- die zugeordnete Rufnummer und der Text, mit dem die Taste aktuell beschriftet ist ,
- die Signalisierung von Anrufen an dieser Taste.

Die Voreinstellungen für den Text und die Rufsignalisierung können Sie auch direkt an Ihrem Endgerät in der MenüCard der jeweiligen Taste ändern (siehe *[MenüCard "Leitungs](#page-52-0)*taste" [auf Seite 49,](#page-52-0) [MenüCard "Team](#page-53-0)*taste"* [auf Seite 50](#page-53-0) und *[MenüCard](#page-54-0)  ["Besetzttaste"](#page-54-0)* auf Seite 51), ebenso die meisten Einstellungen für die jeweils unterstützten Leistungsmerkmale.

Wird die Konfiguration einer Gesprächstaste im **Konfigurator** geändert, lädt das Endgerät die neuen Einstellungen und ist für kurze Zeit

außer Betrieb. Hinweise zur Konfiguration finden Sie in der Online-Hilfe der OpenCom 100.

### <span id="page-52-0"></span>**MenüCard "Leitungstaste"**

Die Leitungstaste  $\odot$  lang drücken, wählen Sie dann …

**1 Text ändern**: Sie sehen den Text, mit dem die Taste aktuell beschriftet ist. Dieser Text wird im Display Ihres Telefons angezeigt. Um den Text zu ändern, drücken Sie **E**<sup>ok</sup> J. Löschen Sie den vorhandenen Text mit der Taste  $\sqrt{a}$ und geben Sie ggf. einen neuen Text ein. Drücken Sie <sub>«</sub> und bestätigen Sie mit **Speichern**. Wenn Sie den Text löschen, wird statt dessen nur noch die Rufnummer der Taste angezeigt.

**2 Rufumleitung**: Sie können für die Leitungstaste eine oder mehrere Rufumleitungen einrichten (**sofort**, **nach Zeit**, **besetzt**). Gehen Sie genauso vor wie bei der Programmierung einer Rufumleitung Gerät (siehe [MenüCard "Rufum](#page-60-0)*leitungen"* [ab Seite 57](#page-60-0)). Die Rufumleitung einer Leitungstaste gilt nur für die Taste, nicht für das Gerät.

**3 Vertretung**: Sie können Anrufe für diese Leitungstaste an ein anderes Mitglied im Team umleiten. Wählen Sie Vertreter und wählen Sie aus der Liste das gewünschte Team-Mitglied aus. Drücken Sie  $\text{S}$ . Mit **ein** / **aus** schalten Sie die Vertretung ein bzw. aus.

**Hinweis:** *Der Menüeintrag Vertretung wird nur angezeigt, wenn die zugeordnete Rufnummer an einer Leitungs- oder Team-Taste eines anderen Team-Mitgliedes eingerichtet ist.*

Anrufe für diese Leitungstaste werden nun an Ihrem Telefon nur noch optisch signalisiert. Am Vertreterziel werden die Rufe optisch und akustisch signalisiert, auch wenn dort für diese Taste eine andere Rufsignalisierung programmiert ist. Die akustische Signalisierung am Telefon des Vertreters erfolgt in der Lautstärke, die an diesem Telefon eingestellt ist (siehe *[MenüCard "Telefoneinstell."](#page-64-0)* [auf Seite 61\)](#page-64-0).

Rufe von Direktruftasten werden auch dann an Ihrem Telefon akustisch signalisiert, wenn Sie eine Vertretung eingestellt haben (Ausnahme: Sie haben einen Anrufschutz für diese Leitungstaste programmiert).

**4 Rufsignalisierung**: Wählen Sie, ob Anrufe an dieser Taste **Optisch & akustisch**, **Nur optisch** oder **Akustisch nach Zeit** signalisiert werden sollen. Bei **Akustisch nach Zeit** geben Sie ein, nach wieviel Sekunden Ihr Telefon klingeln soll.

**5 Anrufschutz**: Schalten Sie den Anrufschutz für alle Anrufe oder getrennt (nur für interne oder nur für externe) Anrufe **ein** oder **aus**. Ist der Anrufschutz eingeschaltet, werden auch Rufe von Direktruftasten an dieser Leitungstaste nur noch optisch signalisiert.

**6 Rufton**: Sie können für jede Leitungstaste die **Lautstärke** und eine **Melodie** einstellen. Gehen Sie genauso vor wie bei der Programmierung eines Ruftons in der *[Menü-](#page-64-0)[Card "Telefoneinstell."](#page-64-0)*, siehe [Seite 61](#page-64-0).

**7 Entgelte**: Sie können pro Leitungstaste die Entgelte des letzten Gespräches und die Gesamtsumme ablesen.

### <span id="page-53-0"></span>**MenüCard** "Teamtaste"

Die Team-Taste **lang** drücken, wählen Sie dann …

**1 Text ändern**: Sie sehen den Text, mit dem die Taste aktuell beschriftet ist. Dieser Text wird im Display Ihres Telefons angezeigt. Um den Text zu ändern, drücken Sie

**E**<sup>ok</sup> J. Löschen Sie den vorhandenen Text mit der Taste  $\begin{array}{|c|c|c|}\n\hline\n\end{array}$  und geben Sie ggf. einen neuen Text ein. Drücken Sie <sub>«</sub> und bestätigen Sie mit **Speichern**. Wenn Sie den Text löschen, wird statt dessen nur noch die Rufnummer der Taste angezeigt.

**2 Rufsignalisierung**: Wählen Sie, ob Anrufe an dieser Taste **Optisch & akustisch**, **Nur optisch** oder **Akustisch nach Zeit** signalisiert werden sollen. Bei **Akustisch nach Zeit** geben Sie ein, nach wieviel Sekunden Ihr Telefon klingeln soll.

**3 Rufton**: Sie können für jede Team-Taste die **Lautstärke** und eine **Melodie** einstellen. Gehen Sie genauso vor wie bei der Programmierung eines Ruftons in der *[Menü-](#page-64-0)[Card "Telefoneinstell."](#page-64-0)*, siehe [Seite 61](#page-64-0).

### <span id="page-54-0"></span>**MenüCard "Besetzttaste"**

Die Besetzt-Taste **lang** drücken, wählen Sie dann …

**1 Text ändern**: Sie sehen den Text, mit dem die Taste aktuell beschriftet ist. Dieser Text wird im Display Ihres Telefons angezeigt. Um den Text zu ändern, drücken Sie  $\sqrt{\alpha}$ . Löschen Sie den vorhandenen Text mit der Taste CC und geben Sie ggf. einen neuen Text ein. Drücken Sie <sub>«</sub> und bestätigen

Sie mit **Speichern**. Wenn Sie den Text löschen, wird statt dessen nur noch die Rufnummer der Taste angezeigt.

**Hinweis:** *An Direktruftasten wird auch auf langen Tastendruck keine MenüCard angezeigt. Eine Direktruftaste wird ausschließlich über den Konfigurator der Web-Konsole der OpenCom 100 programmiert.*

# **Ferngesteuerte Funktionen**

Die OpenCom 100 ermöglicht ferngesteuerte Anrufe und fernprogrammierbare Rufumleitungen. Diese Leistungsmerkmale werden vom Systemverwalter bei der Systemkonfiguration eingerichtet und erfordern die Eingabe der System-PIN.

Die System-PIN wird vom Systemverwalter vergeben. Sie muss für diesen Zweck vom Auslieferungsstand ("0000") auf einen anderen Wert umgestellt worden sein.

### **Ferngesteuerte Wahl**

#### **ohne interne Zuordnung**

證 (reservierte Rnr) : (System-PIN) (externe Vorwahl-KZ, z. B.  $\bigcirc$  )  $\mathbb{H}$  (externe Rnr)  $\bigcirc$   $\mathbb{F}$ 

#### **mit interner Zuordnung**

Z (reservierte Rnr) Z (System-PIN)

- **(externe Vorwahl-KZ, z. B.**)
- $\bigcirc$  )  $\mathbb{H}$  (externe Rnr)  $\widehat{\mathbb{C}}$
- $\mathbb{E}$  (interne Rnr)  $\begin{array}{|c|} \hline \end{array}$

Über eine in der OpenCom 100 für diesen Zweck reservierte Rufnummer können Sie von außen eine andere externe Rufnummer wählen und damit z. B. den Vorteil unterschiedlicher Tarifzonen nutzen. Der in der OpenCom 100 reservierten Rufnummer kann für diesen Zweck

zusätzlich eine interne Rufnummer zugeordnet werden, über die der Wählvorgang ausgeführt werden soll. Bei der ferngesteuerten Wahl wird keine Berechtigungsprüfung durchgeführt, LCR wird nicht verwendet.

### **Rufumleitung aus der Ferne programmieren**

#### **einrichten**

證 (reservierte Rnr) (System-PIN)

 $\Box$   $\mathbb{H}$  (Ihre interne Rnr)

**(externe Vorwahl-KZ, z. B.**)

 $\bigcirc$  )  $\mathbb{H}$  (Ziel-Rnr)  $\bigcirc$  #

### **löschen**

證 (reservierte Rnr) (System-PIN)  $\fbox{I}$   $\mathbb{Z}$   $\mathbb{Z}$  (Ihre interne Rnr)  $\fbox{I}$ 

Über die in der OpenCom 100 für die Fernsteuerung reservierte Rufnummer können Sie aus der Ferne eine "Rufumleitung sofort" für Ihre eigene Rufnummer einrichten und auch wieder löschen.

Diese fernprogrammierte Umleitung überschreibt eine eventuell bereits intern aktive. Rufumleitungen "bei besetzt" und "nach Zeit" sind davon nicht betroffen. Falsche bzw. nicht vorhandene Rufnummern werden abgewiesen. Ihre Berechtigung wird wie bei Rufumleitungen innerhalb der OpenCom 100 geprüft. Die

korrekte Eingabe wird mit positiven Quittungstönen beantwortet, die externe Verbindung anschließend beendet.

**Hinweis:** *Die Prozedur wird abgebrochen, wenn zwischen der Eingabe von zwei Zeichen mehr als 60 Sekunden Pause auftreten. Mit dieser (jetzt erweiterten) Zeitspanne sind ferngesteuerte Funktionen auch von GSM-Handys aus realisierbar.*

### **Sprachbox aus der Ferne abfragen**

Wenn der Systemverwalter Ihre Sprachbox mit der Berechtigung zur Fernabfrage eingerichtet hat, können Sie die Box auch von extern abfragen und konfigurieren:

■ Mit der Rufnummer von Open-**Voice**(diese Rufnummer ist in die kommende Anrufverteilung aufgenommen) …

> Wählen Sie die MSN bzw. die Anlagen-Rufnummer, der Ihr Systemverwalter die interne Rufnummer von **OpenVoice** zugeordnet hat.

■ Mit der Rufnummer Ihres Telefons (die Rufnummer Ihres Telefons ist in die kommende Anrufverteilung aufgenommen, Sie haben das Telefon auf die Sprachbox umgeleitet) …

Wählen Sie die MSN bzw. die Anlagen-Durchwahlnummer, unter der Sie externe Anrufer erreichen.

**Hinweis:** *Ausführliche Informationen zum Einsatz und zur Bedienung von OpenVoice finden Sie In der Anleitung für die Zusatzkomponente "OpenVoice – Das Voice-Mail-System im Kommunikationssystem OpenCom 100".*

# **Leistungsmerkmale und MenüCards**

# **Einstellvarianten für Leistungsmerkmale**

Es gibt drei Möglichkeiten, die Leistungsmerkmale Ihres Telefons und des Systems einzustellen:

(siehe *[Programmierte Tasten](#page-73-1)* ab [Seite 70.](#page-73-1))

tendruck aufrufen oder umschalten

### **MenüCards benutzen**

Rufen Sie, wie bereits unter *[Display](#page-19-1)  [und MenüCards](#page-19-1)* ab Seite 16 beschrieben, die MenüCards mit der entsprechenden Taste auf und nehmen Sie die Einstellungen vor. Benutzen Sie zur Auswahl dabei die Pfeile-Taste und die Taste  $\sqrt{\alpha}$ sowie das schnelle Umschalten mit der Taste  $\Box$ .

In den Obergruppen der MenüCards können Sie die Leistungsmerkmale auch durch Zifferneingabe direkt anwählen. Drücken Sie dazu die jeweils vor dem Leistungsmerkmal stehende Ziffer.

### **Programmierte Tasten benutzen**

Fast alle Leistungsmerkmale lassen sich auf Ihre freien Tasten (Funktionstasten) speichern und per Tas-

### **Stern- und Raute-Taste benutzen**

Viele Leistungsmerkmale können auch durch die Eingabe von Kennzahlen eingestellt werden. Die Kennzahleneingabe erfolgt jeweils mit den Tasten  $\widehat{a}$  bzw.  $\widehat{a}$  in Kombination mit einer bestimmten Ziffernfolge.

Kennzahleneingaben sind vor allem für analoge Endgeräte in Ihrem System vorgesehen. Die Kennzahlen können auch an Ihren Systemendgeräten genutzt werden, sie sind in der Bedienungsanleitung "Standardendgeräte am Kommunikationssystem OpenCom 100" beschrieben (liegt dem System bei). Eine aktuelle Online-Übersicht erhalten Sie jederzeit über den Eintrag **Kennzahlen** im **Systeminfo**-Menü der Web-Konsole Ihres Kommunikationssystems.

# **Das Gesamtmenü**

### **MenüCard "Gesamtmenü"**

Diese MenüCard enthält alle zur Verfügung stehenden Leistungsmerkmale. Einen Anteil der Menüpunkte finden Sie parallel auch in anderen MenüCards wieder. Zum Beispiel sind eingetroffene E-Mails im Gesamtmenü unter **Mitteilungen** zu finden und gleichzeitig auch mit der Info-Taste abrufbar (falls so konfiguriert). Leistungsmerkmale, welche die Erreichbarkeit Ihres Telefons beeinflussen (z. B. Anrufschutz eingeschaltet) finden Sie im Gesamtmenü und ebenfalls in der Menü-Card **Aktive LM**, die Sie mit langem Tastendruck der Info-Taste abrufen können.

Auf das Gesamtmenü wird ebenfalls zurückgegriffen, wenn Sie Leistungsmerkmale auf eine Taste programmieren möchten.

MenüCard-Taste **lang** drücken oder im Ruhezustand Menü-Card-Taste **kurz** drücken und Menüpunkt **Gesamtmenü** auswählen. Sie sehen die Obergruppen des Menüs …

**1 Anrufe**: Hier sind die wichtigsten Leistungsmerkmale gruppiert, die mit einem Anruf zusammenhängen.

**2 Rufumleitungen**: In dieser Menügruppe sind alle Arten der Rufumleitung zusammengefasst.

**3 Mitteilungen**: Der Empfang und das Senden von Nachrichten und der Empfang von E-Mails ist in dieser Menügruppe zu finden.

**4 Telefoneinstell.**: Sie können in dieser Menügruppe das Telefon an Ihre persönlichen Erfordernisse anpassen, z. B. Lautstärke, Ruftoneinstellungen, Display-Kontrast (nur OpenPhones 63/65).

**5 Schutz**: Sie können hier u. a. Ihren Anrufschutz aktivieren oder das Telefonschloss einschalten.

**6 Verbindungen**: Alle Leistungsmerkmale, die auf eine Verbindung wirken, werden Ihnen hier angeboten. Diese Merkmale werden Ihnen auch in den MenüCards, die Sie während einer Verbindung aufrufen können, zustandsabhängig angezeigt.

**7 Telefonbuch**: Sie können in dieser Menügruppe Ihr Telefonbuch programmieren.

**8 Vertretung**: Wenn Sie Mitglied eines Teams sind, können Sie in dieser MenüCard die Vertreterschaltung für die Gesprächstaste 1 auf eine Funktionstaste programmieren.

**9 Sprachbox**: Nachdem für einen Benutzer der OpenCom 100 eine Sprachbox eingerichtet worden ist, wird an dem zugeordneten Systemtelefon das Gesamtmenü erweitert. Über die neue MenüCard **9 Sprachbox** werden Sie bei der Arbeit mit OpenVoice unterstützt.

**0 Zentrale Einst.**: Hier können Einstellungen für das System vorgenommen werden.

### **MenüCard ..Anrufe"**

**1ƒAnruflisten** auswählen, wählen Sie dann …

■ **1ƒInƒAbwesenheit**: Sie sehen die letzen 10 Rufnummern der Anrufer, die versucht haben, Sie zu erreichen (abhängig von der Übertragung der Rufnummer bzw. des ihr zugeordneten Namens durch den Netzbetreiber). Anstelle der Rufnummer wird der Name angezeigt, wenn der Anrufer im Telefonbuch des Systems steht. Hat ein Anrufer die Anzeige seiner Rufnummer mit CLIR unterdrückt, wird sein Anruf ebenfalls in die Anrufliste eingetragen. Mehrere Anrufe mit unbekannter Rufnummer werden zu einem Eintrag zusammengefasst. Um zurückzurufen, wählen Sie einen Eintrag aus. Nach  $\sqrt{\alpha}$  \* können Sie mit **Wahl** (oder Abnehmen des Hörers) den Eintrag wählen, oder

mit **Infos** die Rufnummer (bei Namensanzeige), den Zeitpunkt des Anrufs und die Anzahl der Anrufe ansehen. (\*: Hatten Sie den Hörer bereits vor dem Aufruf der Anruferliste abgenommen, wird nach OK gewählt).

**Hinweis:** *Sie sehen in dieser Liste die Anrufe für alle Rufnummern, unter denen Sie während Ihrer Abwesenheit an den verschiedenen Endgeräten nicht erreicht werden konnten. Die Liste wird auch an allen anderen Ihrer Endgeräte angezeigt. Sie können nun an diesem oder einem anderen Endgerät die komplette Liste bearbeiten. Löschen Sie z. B. hier die Liste, so ist sie auch an Ihren anderen Endgeräten gelöscht.*

■ 2 Angenommene Anrufe: Sie sehen die letzen 10 Rufnummern der Anrufer, mit denen Sie gesprochen haben (abhängig von der Übertragung der Rufnummer durch den Netzbetreiber). Anstelle der Rufnummer wird der Name angezeigt, wenn der Anrufer im Telefonbuch des Systems steht. Um erneut zurückzurufen, wählen Sie einen Eintrag aus. Nach  $\sqrt{\phantom{a}}$  \* können Sie mit **Wahl** (oder Abnehmen des Hörers) den Eintrag wählen, oder mit **Infos** die Rufnummer (bei Namensanzeige) und den Zeitpunkt des Anrufs ansehen. (\*: Hatten Sie den Hörer bereits vor dem Aufruf der Anruferliste abgenommen, wird nach OK gewählt. )

**Hinweis:** *Kommende Rufe über Team-Tasten werden nicht in Ihre Anrufliste eingetragen.*

■ **3 Sprachboxnachr.**: Sie sehen die Liste eingegangener Nachrichten und können diese bearbeiten – über **Wiedergabe** abhören, ausgewählte Nachrichten **Löschen** oder über **Wählen** den Anrufer zurückrufen.

> Die Wiedergabe einer Nachricht können Sie zusätzlich über die Zifferntasten **4** (Zurückspulen), **5** ( Pause) und **6** (Vorspulen) steuern.

Über **Infos** wird Ihnen die Rufnummer bzw. der Benutzername des Anrufers sowie Datum und Uhrzeit einer ausgewählten Nachricht angezeigt.

**2ƒEntgelte**: Sie sehen die Entgelte des letzten Gespräches und die Gesamtsumme für Ihr Gerät.

**3 Sammelanschluss**: Sind für Ihr Telefon Sammelrufnummern eingerichtet, schalten Sie mit **EIN/AUS** die Annahme von Sammelrufen ein bzw. aus.

**Hinweis:** *Ihre Abmeldung von einem Sammelruf wird nicht wirksam, wenn Sie das letzte erreichbare Mitglied einer Sammelrufgruppe sind.*  *Das System sichert damit, dass eingehende Anrufe für die Gruppe immer an mindestens einem Platz signalisiert werden.*

**4 Autom. Rufannahme**: Sie rufen das Untermenü **Autom. Rufannahme** auf und stellen mit **Zeit:** die Zeitspanne ein, nach der Rufe automatisch angenommen werden sollen.

Aktivieren Sie die Funktion mit **ein,**  deaktivieren Sie die automatische Rufannahme mit **aus**.

### <span id="page-60-0"></span>**MenüCard "Rufumleitungen"**

Sie können für Sie bestimmte interne oder externe Anrufe (ausgenommen Sammelrufe) an eine andere (**interne oder externe**) Rufnummer umleiten. Dabei können Sie entscheiden, ob die Rufumleitung nur für interne Anrufe, nur für externe Anrufe oder generell – für alle Anrufe – gelten soll. Wenn **OpenVoice**, das integrierte Voice-Mail-System der OpenCom 100, installiert ist, können Anrufe auch auf eine für Sie eingerichtete Sprachbox umgeleitet werden.

Rufumleitungen können sofort, nach Ablauf einer wählbaren Zeit oder bei besetztem Endgerät erfolgen. Sie können mehrere Umleitungsarten (**sofort**, **nach Zeit** oder **bei besetzt**) gleichzeitig

einrichten, je Umleitungsart kann jedoch immer nur eine Umleitung aktiv sein. Wird eine Sprachbox eingerichtet, kann für jede zugeordnete Rufnummer auch eine Umleitung **besetzt & nach Zeit** aktiviert werden.

Sie können also eine Umleitung sofort für externe Anrufer auf die eine Nummer und eine Umleitung nach Zeit für interne Anrufer auf eine andere Nummer einrichten.

Für Rufumleitung **nach Zeit** gibt der Systemverwalter bei der Konfiguration des Systems eine Zeitspanne in Sekunden vor.

Sind mehrere Umleitungsarten gleichzeitig aktiviert, hat die Rufumleitung **sofort** Vorrang.

**Hinweis:** *Umgeleitet werden alle Anrufe zu den Rufnummern Ihres Geräts (Ausnahme: Sammelrufnummern). Ist eine Rufnummer mehrfach, also auch an einem anderen Gerät vorhanden, werden auch die Anrufe an diesem anderen Gerät umgeleitet.*

Für ISDN-Mehrgeräteanschlüsse ist die Rufumleitung "MSN" verfügbar. Mit dieser Umleitung können Sie – die dafür notwendige Berechtigung vorausgesetzt – pro MSN ankommende **externe** Gespräche **auf externe Ziele** umleiten.

Für Türrufe ist die **Rufumleitung "Tür"** verfügbar. Mit dieser Umleitung können Sie – die dafür notwendige Berechtigung vorausgesetzt – von der Türklingel signalisierte Gespräche an Ihrem Endgerät über Menü auf eine andere (interne oder externe) Rufnummer umleiten, wobei die neue Einstellung für das gesamte System gültig wird .

**1ƒRufuml.ƒGerät**: Wählen Sie **sofort**, **nach Zeit** oder **besetzt** für die Umleitungsart. Geben Sie anschließend das **Ziel** ein. Nach Auswahl von **int. Anrufe** können Sie festlegen, ob **int. Anrufe**, **ext. Anrufe** oder **int. & ext. Anr** auf das **Ziel** umgeleitet werden.

Bei **Ziel** tragen Sie die Rufnummer wie folgt ein:

- Eine **externe** Rufnummer geben Sie bei spontaner Externbelegung direkt, bei manueller Externbelegung mit der Vorwahl-Kennzahl für die Externleitung (voreingestellt:  $\circ$ ) ein.
- Eine **interne** Rufnummer geben Sie bei manueller Externbelegung direkt, bei spontaner Externbelegung nach zweimal Stern  $\fbox{I} \fbox{I} \fbox{I} \fbox{I}$  ein.

Aktivieren Sie die Funktion mit **ein**.

**2ƒRufuml. Taste**: Wählen Sie aus der Liste die Taste aus, der die interne Rufnummer zugeordnet ist, die Sie umleiten wollen. Wählen Sie **sofort**, **besetzt**, oder **nach Zeit** für die Umleitungsart. Geben Sie anschließend das **Ziel** ein. Nach Auswahl von **int. Anrufe** können Sie festlegen, ob **int. Anrufe**, **ext. Anrufe** oder **int. & ext. Anr** auf das **Ziel** umgeleitet werden.

Bei **Ziel** tragen Sie die Rufnummer wie folgt ein:

- Eine **externe** Rufnummer geben Sie bei spontaner Externbelegung direkt, bei manueller Externbelegung mit der Vorwahl-Kennzahl für die Externleitung (voreingestellt:  $\circ$ ) ein.
- Eine **interne** Rufnummer geben Sie bei manueller Externbelegung direkt, bei spontaner Externbelegung nach zweimal Stern  $\left(\begin{array}{c} \uparrow \\ \downarrow \end{array}\right)$  ein.

Aktivieren Sie die Funktion mit **ein**.

**3ƒRufuml.ƒMSN**: Wählen Sie aus der Liste die MSN (die Rufnummer am Mehrgeräteanschluss) aus, die Sie umleiten wollen. Wählen Sie **sofort**, **nach Zeit** oder **besetzt** für die Umleitungsart. Geben Sie anschließend das externe **Ziel** ein.

**Hinweis:** *Bei dieser Umleitungsart wird die (externe) Zielrufnummer immer ohne Vorwahl-Kennzahl eingegeben.* 

Aktivieren Sie die Funktion mit **ein**.

In der Auswahlliste der MSNs wird eine aktive Rufumleitung (**sofort**, **nach Zeit, besetzt**) mit einem "+" vor der Rufnummer angezeigt. Mit der Plus-/Minus-Taste schalten Sie diese Umleitung aus.

**4ƒRufuml.ƒTür**: MIt dieser sogenannten "Apothekerschaltung" werden alle von der Türklingel signalisierten Gespräche umgeleitet. Bei **Ziel** tragen Sie die Rufnummer wie folgt ein:

- Eine **externe** Rufnummer geben Sie bei spontaner Externbelegung direkt, bei manueller Externbelegung mit der Vorwahl-Kennzahl für die Externleitung (voreingestellt:  $\circ$ ) ein.
- Eine **interne** Rufnummer geben Sie bei manueller Externbelegung direkt, bei spontaner Externbelegung nach zweimal Stern ein.

Aktivieren Sie die Funktion mit **ein,**  deaktivieren Sie die Umleitung mit **aus**.

Diese Umleitung gilt für das gesamte System. Sie überschreibt eine bis zu diesem Zeitpunkt gültige Umleitung und wird ebenso durch eine folgende, neue Festlegung an einem anderen Gerät überschrieben.

**5ƒFollowƒme**: Diese Art der Rufumleitung wird an einem fremden Endgerät eingestellt. Zur Nutzung dieser Funktion müssen Sie die Geräte-PIN der Quelle kennen (siehe [Seite 63\)](#page-66-0). Wählen Sie am fremden Gerät aus der MenüCard "Rufumleitungen" **3 Follow Me**. Geben Sie als **Quelle** die interne Rufnummer ein, von der die Anrufe zu diesem Telefon umgeleitet werden sollen. Geben Sie dann die **Pin:** der Quelle ein. Mit **ein** / **aus** schalten Sie Follow me ein bzw. aus.

Am anderen Telefon (Quelle) wird Follow me durch Ausschalten der **Rufuml. Gerät** deaktiviert.

Ist Follow me aktiviert, werden alle Rufnummern des anderen Gerätes sofort umgeleitet (Ausnahme: Sammelrufnummern).

### **MenüCard "Mitteilungen"**

**1 Kurznachrichten**: Es wird eine Liste der Absender von Nachrichten angezeigt. Wählen Sie einen Eintrag aus und drücken Sie  $\Box$ . Sie sehen den "Betreff"-Text der Nachricht (max. 60 Zeichen), Absender und Datum.

Nachrichten können über das OpenCTI 50 an Systemendgeräte gesendet werden. Beim Eingang einer Nachricht wird vier Sekunden lang ein Zusatzfenster mit Angabe des Absenders angezeigt.

**2ƒE-Mail**: Sie sehen die Liste (Absender, Datum) eingetroffener E-Mails. Wählen Sie einen Eintrag: Sie sehen den "Betreff"-Text der E-Mail (max. 64 Zeichen).

In der OpenCom 100 ist eingestellt, ob Sie über für Sie eingetroffene E-Mails benachrichtigt werden. Beim Eingang einer E-Mail wird vier Sekunden lang ein Zusatzfenster mit Angabe des Absenders angezeigt.

**3 Termine**: Wählen Sie dann **Termin 1** oder **Termin 2**. Geben Sie bei **Zeit** die Uhrzeit ein. Bei **Grund** können Sie einen Meldetext (32 Zeichen) eingeben. Wählen Sie die Art der Wiederholung (einmalig oder mehrmalig) und aktivieren Sie den Termin mit **ein**.

Bei einem kommenden Terminruf wird das Endgerät für eine Minute angerufen. Ihr Telefon klingelt für eine Minute mit ansteigender Lautstärke. Im Meldefenster ist die Terminnummer sichtbar.

**4ƒMessenger**: Über den Messenger organisieren Sie die wechselseitige Kommunikation mit ausgewählten Benutzern der OpenCom 100 ("Freunden"). Mit dem Messenger

können Sie über den Status Ihrer Anwesenheit informieren, z.B. dass Sie zur Zeit nicht im Büro oder in Urlaub sind. Der Messenger stellt hierfür mehrere vorbereitete Nachrichtentexte zur Verfügung, die von der OpenCom 100 bei einem Anruf eines Ihrer "Freunde" an dessen Systemendgerät oder in seinem OpenCTI 50 angezeigt werden. Wählen Sie einen Eintrag aus und drü- $\overline{\text{cken Sie} \cap \text{sk}}}$ .

### <span id="page-64-0"></span>**MenüCard "Telefoneinstell."**

**1ƒLautstärke**: Wählen Sie **1 Lautsprecher** oder **2 Hörer**. Verändern Sie die Grundlautstärke mit der Taste **oder geben Sie** eine Ziffer  $\bigcirc$   $\bigcirc$   $\bigcirc$   $\bigcirc$   $\bigcirc$  ein.

**2ƒRufton**: Für ankommende Rufe an Ihrem Telefon können Sie die Ruftöne generell oder individuell einrichten. Sie können unterscheiden, ob ein Rufton für das gesamte Gerät gelten soll oder ob Anrufe an einzelnen Gesprächstasten unterschiedlich signalisiert werden sollen.

Sind Tasten an Ihrem Telefon belegt worden, wählen Sie **Alle** bzw. – für individuelle Einstellungen – eine Taste aus der Liste der aktuell eingerichteteten Gesprächstasten.

Sie können vier Arten ankommender Rufe mit unterschiedlichen Lautstärken und Melodien kennzeichnen:

- **1 ext. Anrufe** – **2 int. Anrufe** – **3 VIP-Ruf**
- **4 Türruf**

Für jede Art können Sie **1 Lautstärke** und **2 Melodie**  individuell einstellen. Sie wählen eine Einstellung und verändern diese mit der Taste  $\Box$  oder Sie geben eine Ziffer **quare 1990**... (?) ein.

In der OpenCom 100 können darüber hinaus weitere Melodien, z. B. für Anrufe über das OpenCTI 50 – zusätzlich zu den vorhandenen – eingerichtet werden.

**Hinweis:** *Im* **Konfigurator** *der Web-Konsole wird – mit der Option*  **Ruftöne als Rhythmen –** *für die gesamte Anlage eingestellt, ob die Melodien voll ausgespielt oder ob alle auf die gleiche Länge "getaktet" werden sollen.*

**4ƒRuftonƒMitteilung**: Mitteilungen an Ihrem Systemtelefon oder Anrufe für Mitglieder Ihrer Pickup-Gruppe können mit gesonderten Tönen signalisiert und damit voneinander unterschieden werden. Ist das Merkmal eingeschaltet, wählen Sie **1 Kurznachrichten**, **2 E-Mail** , **3 Pickup** oder **4 Sprachbox**. Für jede Art von Mitteilung können Sie **1 Lautstärke** und **2 Melodie** oder – statt einer Melodie – auch einen kurzen Ton ("Piep") festlegen. Der kurze "Piep"-

Ton ist für alle Mitteilungen voreingestellt. Bei der Konfiguration der OpenCom 100 kann Ihr Systemverwalter zusätzlich festlegen, dass Anrufe für Mitglieder Ihrer Pickup-Gruppe an Ihrem Systemtelefon auch im Display angezeigt werden.

**5ƒBlockwahl**: Schaltet Ihr Telefon auf Wahlvorbereitung (**ein**) oder direkte Wahl (**aus**) um.

**6ƒEntgelte/Einst**: Sie können die Entgeltinformationen, wenn diese von Ihrem Netzbetreiber übertragen werden, einschalten (**Geb.**) auf **Zeit** (Gesprächszeitanzeige) umschalten oder ausschalten (**aus**).

**7 Audio-Adapter:** Für externe Audio-Geräte an Ihrem Systemtelefon wählen Sie über **1 Zus. Gerät-Auswahl** den Typ des (an Buchse 1) angeschlossenen analogen Geräts (**Hörmuschel**, **2. Hörer**, **Headset**, **Aktivlautspr.-Box** oder **Ext. Mikrofon)**bzw. Sie deaktivieren diesen Anschluss mit **aus**. Über **2 Zus.Gerät-Lautst.** regeln Sie die Lautstärke des Gerätes. Über **3 Relais-Auswahl** wählen Sie den Typ des (über ein Relais an Buchse 2 oder Buchse 4) angeschlossenen Geräts **Mitschneiden** (Mitschneideeinrichtung an Buchse 2) oder Türtableau ("Tür besetzt"-Anzeige an Buchse 4) bzw. Sie deaktivieren diesen Anschluss mit **aus**. Einige externe Audio-Geräte aktivieren bzw. deaktivieren Sie direkt über die folgenden Menüpunkte (jeweils mit der Option **ein** bzw. **aus**):

> **4 Türtableau 5 Mitschneiden 6 2. Hörer 7 Headset**

**8ƒDisplay:** Wählen Sie **1 Kontrast** oder **2 Sprache**. Bei **Kontrast** ändern Sie den Display-Kontrast mit der Plus-/Minus-Taste (oder durch Eingabe einer der Ziffern  $\textcircled{1}\dots\textcircled{2}$ ). Bei **Sprache** wählen Sie die Display-Sprache aus der Liste der verfügbaren Sprachen direkt aus.

Ist Ihr OpenPhone 65 um einen oder mehrere Tastenmodule erweitert, kann der Display-Kontrast für jedes Tastenmodul separat eingestellt werden. Wählen Sie **1 Kontrast**  und im folgenden Menü den gewünschten **Tastenmodul** aus. Stellen Sie den Display-Kontrast stufenweise (mit der Plus-/Minus-Taste ) oder geben Sie eine der Ziffern  $\bigcap_{i=1}^{\infty}$   $\bigcap_{i=1}^{\infty}$  ein.

### **MenüCard "Schutz"**

**1ƒAnrufschutz Gerät**: Schaltet die Anrufsignalisierung aller Rufnummern Ihres Gerätes für alle Anrufe oder getrennt (nur für interne oder nur für externe) Anrufe **ein**/ **aus** (Ausnahmen: VIP-Ruf und Sammelruf). Anrufer erhalten bei

eingeschaltetem Schutz weiterhin das Freizeichen. Die erste Zeile zeigt den zuletzt aktivierten Anrufschutz an. Um diese Einstellung zu ändern, wählen Sie nach **den** den gewünschten Schutz (**int. & ext. Anr.**, **int. Anrufe** oder **ext. Anrufe**) aus. Bestätigen Sie  $mit \fbox{on}$  und aktivieren Sie die Funktion mit **ein**.

**Hinweis:** *Ist Ihre interne Rufnummer an mehreren Geräten eingerichtet, wird der Anrufschutz ausschließlich an diesem Endgerät wirksam.*

**2ƒAnrufschutzƒTaste**: Für die Leitungstasten an Ihrem Telefon können Sie den Anrufschutz individuell einrichten und die (akustische) Anrufsignalisierung für alle Anrufe oder getrennt (nur für interne oder nur für externe) Anrufe **ein** oder **aus** schalten (Ausnahmen: VIP-Ruf und Sammelruf). Anrufer erhalten bei eingeschaltetem Schutz weiterhin das Freizeichen, Rufe von Direktruftasten werden an dieser Leitungstaste nur noch optisch signalisiert.

Wählen Sie aus der Liste die Leitungstaste aus, für die Sie den Anrufschutz einrichten wollen. Sie können den Anrufschutz für eine Leitungstaste ebenso einrichten , indem Sie **lange** auf die entsprechende Taste drücken und danach das Menü **5 Anrufschutz** auswählen.

**Hinweis:** *Der Anrufschutz wird ausschließlich an diesem Endgerät wirksam. Ist Ihre interne Rufnummer auch an den Leitungs- oder Team-Tasten anderer Geräte eingerichtet, wird der Anrufschutz dort nicht automatisch mit aktiviert.*

**3ƒTelefonschloss**: Geben Sie Ihre Geräte-PIN ein. Mit Einschalten der Telefonsperre wird Ihr Gerät in eine niedrigere Wählberechtigung geschaltet. Sie können u. U. nicht mehr oder nur eingeschränkt nach Extern wählen (Notrufnummern können in einer Sonderliste Ihrer Benutzergruppe erfasst werden und sind dann unabhängig von der Externberechtigung weiterhin wählbar).

**4ƒBabyruf**: Geben Sie das **Ziel** ein.

<span id="page-66-0"></span>**5ƒPINƒändern**: Geben Sie Ihre bisherige Geräte-PIN ein und anschließend zweimal die neue PIN. Wenn Sie Ihre Geräte-PIN verlegt haben, wenden Sie sich bitte an Ihren Systemverwalter.

**6ƒTastenƒlöschen**: Nach Eingabe Ihrer Geräte-PIN (**PIN**) sind alle Funktionen, die Sie auf Tasten programmiert haben, gelöscht.

**7ƒErreichbarkeit hers**: Alle aktiven Leistungsmerkmale (Anrufschutz, Rufumleitung, Anklopfschutz), die Ihre Erreichbarkeit beeinträchtigen, werden gelöscht.

**8ƒAnklopfschutz**: Während Sie telefonieren, werden weitere Anrufe nicht durch Anklopfton signalisiert; der Anrufer erhält das Besetztzeichen.

**Hinweis:** *Ist Ihre interne Rufnummer an mehreren Geräten eingerichtet, wird der Anklopfschutz auch am anderen Gerät wirksam.*

### **MenüCard "Verbindungen"**

**Hinweis:** *Die folgenden Leistungsmerkmale werden Ihnen nur angeboten, wenn der aktuelle Verbindungszustand Ihres Telefons es zulässt. Diese Leistungsmerkmale finden Sie auch in den verbindungsabhängigen MenüCards. Nutzen Sie das Gesamtmenü, wenn Sie diese Leistungsmerkmale auf eine Taste programmieren wollen.*

**1ƒAnrufeƒholen** auswählen, dann …

■ **1ƒPickup**: Sie nehmen den Anruf für ein anderes Telefon Ihrer Pickup-Gruppe entgegen.

> Gehört der gerufene Teilnehmer zu einer – weiteren – Benutzergruppe, für die der Pickup-Schutz (**Pickup verhindern**) aktivert ist, können Sie Anrufe für seine Rufnummer nicht heranholen.

■ **2ƒPickup gezielt**: Sie nehmen nach Eingabe der Rufnummer den Anruf eines beliebigen anderen Telefons entgegen. Ist das andere Telefon bereits im Gesprächszustand (z. B. ein Anrufbeantworter ist im Ansagebetrieb), übernehmen Sie das Gespräch.

> Gehört der gerufene Teilnehmer zu einer Benutzergruppe, für die der Pickup-Schutz (**Pickup verhindern**) aktiviert ist, können Sie Anrufe für seine Rufnummer nicht gezielt heranholen.

**2ƒWahl** auswählen, dann …

■ **1ƒDurchsage**: Nach Eingabe der Rufnummer können Sie eine Durchsage an ein anderes Systemendgerät einleiten.

> Gehört der gerufene Teilnehmer zu einer Benutzergruppe, für die **Durchsageschutz** aktiviert ist, werden Durchsagen für seine Rufnummer nicht ausgeführt.

- **2ƒTüröffner**: Sie betätigen den Türöffner.
- **3ƒTelefonbuch**: Sie öffnen das persönliche Telefonbuch (siehe [Seite 44\)](#page-47-0).

**3ƒNichtƒerreichbar** auswählen, dann …

- **1ƒRückruf**: Sie hinterlegen Ihren Rückrufwunsch bei einem besetzten Teilnehmer (Ausnahme: Ziel ist Sammelrufnummer).
- **2ƒVIP-Ruf**: Auch wenn der angerufene interne Teilnehmer (nur mit Systemendgerät) seinen Anklopfschutz, Anrufschutz oder die Rufumleitung eingeschaltet hat, wird Ihr Anruf akustisch signalisiert.

**4ƒGespräch** auswählen, dann …

- **1ƒMakeln**: Sie wechseln zwischen dem aktuellen und zuletzt gesprochenen Gesprächspartner.
- 2 Übergabe: Sie verbinden den gehaltenen Teilnehmer mit dem aktuellen Gesprächspartner.
- **3ƒKonferenz**: Sie leiten eine Dreierkonferenz ein.
- **4ƒStumm**: Sie schalten das Mikrofon im Hörer oder im Gerät **ein**/**aus**.
- **5 Halten**: Sie parken das Gespräch. Der Teilnehmer wird gehalten.
- **6 Fangen**: Die Rufnummern "böswilliger Anrufer" können in der Vermittlungsstelle des Netzbetreibers gespeichert werden

(sofern der Dienst beauftragt worden ist). Die Funktion ist auch möglich, wenn der Anrufer bereits aufgelegt hat!

- **7 Abweisen**: Sie weisen den Anruf ab, der Anrufer hört den Besetztton.
- **8 Anruf ablenken**: Sie nehmen den Gesprächswunsch nicht an. Mit **Ziel** geben Sie die Rufnummer eines anderen Teilnehmers an, an den Sie nach  $\sqrt{\alpha}$  den Anruf lenken.

**5ƒISP-Verbindung**: Verbindungen ins Internet, die über die OpenCom 100 aufgebaut wurden, können Sie – bei entsprechender Berechtigung Ihrer Benutzergruppe – an Ihrem Systemtelefon anzeigen lassen und bearbeiten. Sie programmieren dazu zunächst die Funktion **ISP-Verbindung** auf eine Funktionstaste. Die LED der Taste leuchtet, sobald und solange von der OpenCom 100 eine Verbindung ins Internet besteht.

- **1 Trennen** Sie trennen die aktuell bestehende Internet-Verbindung der OpenCom 100. Damit werden gleichzeitig alle aktiven Benutzer vom Internet getrennt.
- **2 Erlauben** Sie erlauben den Aufbau von Internet-Verbindungen über die OpenCom 100. Mit schalten Sie die Erlaubnis ein.

■ **3 Verbieten** Sie verbieten den Aufbau von Internet-Verbindungen über die OpenCom 100. Mit schalten Sie das Verbot ein.

### <span id="page-69-0"></span>**MenüCard** "Telefonbuch **ein"**

In dieser MenüCard können Sie Ihre persönlichen Telefonbucheinträge festlegen, bearbeiten und löschen – bei entsprechender Berechtigung auch Einträge für das zentrale Telefonbuch.

Für Ihre persönlichen Einträge können Sie pro Eintrag (pro **Name**) mehrere Rufnummern (**Büro**, **Mobil** und **Privat**) eingeben und eine dieser Nummern als **Vorzugsnummer** einstellen. Die Vorzugsnummer wird automatisch gewählt, wenn vor dem Verbindungsaufbau keine andere Rufnummer ausgewählt wurde.

Im zentralen Telefonbuch können Sie jeder Rufnummer zusätzlich eine Kurzwahlnummer (**KurzRNr.**) zuordnen. Das System bietet Ihnen dafür die jeweils nächste freie Kurzwahlnummer an.

Die zentralen Telefonbucheinträge sind nur über die Eingabe der System-PIN erreichbar. Ist die System-PIN auf "0000" eingestellt, ist der Zugang zu allen Bereichen freigeschaltet.

**1ƒNeuerƒEintrag**: Wählen Sie **Persönlich** oder **Zentral**. Nach **Zentral** müssen Sie ggf. die System-PIN eingeben. Wenn Sie **Persönlich** gewählt haben, geben Sie **Name** und **Vorname** ein. Sie können pro Eintrag mehrere Rufnummern (**Büro**, **Mobil** und **Privat**) eingeben. Wählen Sie anschließend **Vorzug**  und bestätigern Sie mit  $\text{c}$ . Wählen Sie **Büro**, **Mobil** oder **Privat** aus, bestätigen Sie mit und **Speichern!** Sie die so gewählte Einstellung. Im zentralen Telefonbuch können Sie dem neuen Eintrag (der Name darf noch nicht vergeben sein) eine Kurzwahlnummer (**KurzRNr.**) zuordnen. Das System bietet die jeweils nächste freie Kurzwahlnummer an. Sie können dieses Angebot akzeptieren oder eine andere, noch nicht belegte Kurzwahlnummer festlegen. **Speichern!** Sie den Eintrag.

**2ƒBearbeiten**: Wählen Sie **Persönlich** oder **Zentral**. Nach **Zentral** müssen Sie ggf. die System-PIN eingeben. Geben Sie bei **Name** den Namen oder (wenn **Zentral** gewählt) bei **KurzRNr.** die Kurzwahlnummer ein. Ist kein passender Eintrag zu Ihrer Sucheingabe vorhanden, wird die Liste der Einträge angezeigt. Wählen Sie den gewünschten Eintrag aus.

Wählen Sie **Löschen** oder **Ändern**.

Bei **Ändern** sehen Sie den Namen, die Rufnummer und ggf. die Kurzwahlnummer. Ändern Sie die Einträge in den Zeilen und **Speichern!** Sie Ihre Eingaben.

### <span id="page-70-0"></span>**MenüCard ..Sprachbox"**

Über diese MenüCard können neue und bereits vorhandene Sprachbox-Nachrichten bearbeiten und Einstellungen für die Sprachbox verändern.

**1 Sprachboxnachr.**: Sie sehen die Liste eingegangener Nachrichten und können diese bearbeiten – über **Wiedergabe** abhören, ausgewählte Nachrichten **Löschen** oder über **Wählen** den Anrufer zurückrufen.

Die Wiedergabe einer Nachricht können Sie zusätzlich über die Zifferntasten **4** (Zurückspulen), **5** ( Pause) und **6** (Vorspulen) steuern.

Über **Infos** wird Ihnen die Rufnummer bzw. der Benutzername des Anrufers sowie Datum und Uhrzeit einer ausgewählten Nachricht angezeigt.

**2 Sprachbox anrufen**: (sie aktivieren das das Sprachmenü von OpenVoice) Sie rufen Ihre Sprachbox an und identifizieren sich auf Anforderung mit Ihrer Geheimzahl. OpenVoice informiert Sie, ob neue Nachrichten in Ihrer Sprachbox vorliegen. Sie können auch in dieser Situation neue

und bereits vorhandene Nachrichten bearbeiten und Einstellungen für die Sprachbox vornehmen. Folgen Sie hierzu den Anweisungen des Sprachmenüs.

**Hinweis:** *Ausführliche Informationen zum Einsatz und zur Bedienung von OpenVoice finden Sie In der Anleitung für die Zusatzkomponente "OpenVoice – Das Voice-Mail-System im Kommunikationssystem OpenCom 100".*

### **MenüCard "Zentrale Einst."**

In dieser MenüCard können Sie Einstellungen für Ihr System vornehmen. Der Aufruf dieser MenüCard ist durch die System-PIN geschützt. Ist die System-PIN auf "0000" eingestellt, ist der Zugang zu allen Bereichen freigeschaltet.

Geben Sie nach Auswahl des Menüpunktes ggf. zunächst die System-PIN ein, wählen Sie dann …

**1ƒAnrufvariante**: **Variante 1** oder **Variante 2**. Sie ändern damit die Anrufverteilung im System. Z. B. werden in Zeitgruppe 1 (Variante 1) bestimmte Rufnummern an anderen Geräten signalisiert als in Zeitgruppe 2 (Variante 2). Über die aktuelle Anrufverteilung erkundigen Sie sich bitte bei Ihrem Systemverwalter.

**Hinweis:** *Eine Rufumleitung "MSN" ist immer – unabhängig von der aktuell eingeschalteten Zeitgruppe– wirksam.*

**2ƒDatum/Uhrzeit**: Sie können die Uhrzeit und das Datum des Systems einstellen.

Datum und Uhrzeit werden mit der ersten extern gehenden Verbindung aus der Vermittlungsstelle übernommen. Falls diese Informationen von Ihrem Netzbetreiber nicht übertragen werden, können Sie hier Datum und Uhrzeit selbst einstellen.

## **Schnellmenüs**

### **MenüCard "Infos"**

Diese MenüCard dient zum schnellen Auffinden eingetroffener oder gespeicherter Meldungen. Die gleichen Menüpunkte können Sie auch im Gesamtmenü finden. Sind Einträge in der Info-Liste vorhanden, blinkt die LED der Taste langsam.

Drücken Sie die Info-Taste **kurz**, Sie sehen einen oder mehrere Einträge …

**1 Kurznachrichten**: Siehe **Gesamtmenü**, Menügruppe **Mitteilungen**.

**2 E-Mail**: Siehe **Gesamtmenü**, Menügruppe **Mitteilungen**.

**3 InƒAbwesenheit**: Siehe **Gesamtmenü**, Menügruppe **Anrufe**.

**4 Sprachbox**: Siehe **Gesamtmenü**, Menügruppe **Sprachbox**.

**5 Termine**: Siehe **Gesamtmenü**, Menügruppe **Mitteilungen**.

**6 Entgelte**: Siehe **Gesamtmenü**, Menügruppe **Telefoneinstell**.

7 aktive LM: Siehe folgende MenüCard.

### **MenüCard "Aktive LM"**

Diese MenüCard dient zur Übersicht aktiver Leistungsmerkmale, die Ihre Erreichbarkeit einschränken. Die gleichen Menüpunkte können Sie auch im Gesamtmenü finden. Sie können Leistungsmerkmale direkt deaktivieren. Die Leistungsmerkmale werden dann aus dieser Menü-Card entfernt. Zur Kennzeichnung aktiver Leistungsmerkmale ist die LED an der Info-Taste eingeschaltet.
Drücken Sie die Info-Taste **lang**, Sie sehen einen oder mehrere Einträge …

**Anrufschutzƒalle**: Siehe **Gesamtmenü**, Menügruppe **Schutz**.

**Rufumleitungƒalle**: Siehe **Gesamtmenü**, Menügruppe **Rufumleitungen**.

**Wahlƒeingeschränkt**: Die Telefonsperre Ihres Telefons wurde durch eigene Einstellung eingeschaltet.

**Anrufvarianteƒ1/2**: Sie erhalten evtl. keine externen Anrufe mehr, weil das System mit einer veränderten Anrufverteilung betrieben wird. Informieren Sie sich bei Ihrem Systemverwalter.

**Hinweis:** *Eine Rufumleitung "MSN" für Ihr Telefon ist immer – unabhängig von der Anrufvariante – wirksam.*

# **MenüCard "Leitungstaste"**

Diese MenüCard dient zum schnellen Einstellen der Leistungsmerkmale einer Gesprächstaste, die als Leitungstaste programmiert ist. Weitere Hinweise finden Sie unter *[MenüCard "Leitungstaste"](#page-52-0)* ab [Seite 49](#page-52-0).

# **MenüCard** "Teamtaste"

<span id="page-72-0"></span>Diese MenüCard dient zum schnellen Einstellen der Leistungsmerkmale einer Gesprächstaste, die als Team-Taste programmiert ist. Weitere Hinweise finden Sie unter *[MenüCard "Teamtaste"](#page-53-0)* ab Seite 50.

# <span id="page-72-3"></span><span id="page-72-2"></span>**MenüCard "Besetzttaste"**

<span id="page-72-1"></span>Diese MenüCard dient zum schnellen Einstellen der Leistungsmerkmale einer Gesprächstaste, die als Besetzt-Taste programmiert ist. Weitere Hinweise finden Sie unter *[MenüCard "Besetzttaste"](#page-54-0)* auf [Seite 51](#page-54-0).

# <span id="page-73-3"></span>**Programmierte Tasten**

# <span id="page-73-4"></span>**Ziele programmieren**

Auf programmierbare Tasten können Sie Rufnummern speichern, die Sie später durch einfachen Tastendruck wählen.

Drücken Sie die programmierbare Taste **lang**, wählen Sie dann …

**Ziel**: Geben Sie der Taste bei **Text:** einen Namen; bei **Ziel:** tragen Sie die Rufnummer ein:

- Eine **externe** Rufnummer geben Sie bei spontaner Externbelegung direkt, bei manueller Externbelegung mit der Vorwahl-Kennzahl für die Externleitung (voreingestellt:  $\circ$ ) ein.
- Eine **interne** Rufnummer geben Sie bei manueller Externbelegung direkt, bei spontaner Externbelegung nach zweimal Stern  $\circledast$   $\circledast$  ein.

Mit **Speichern** beenden Sie die Programmierung.

# <span id="page-73-2"></span><span id="page-73-1"></span><span id="page-73-0"></span>**Funktionen programmieren**

Auf programmierbare Tasten können Sie Funktionen des Gesamtmenüs speichern. Wenn die LED der Taste leuchtet, ist die darauf programmierte Funktion aktiv.

Drücken Sie die Taste **lang**, sehen Sie an erster Stelle den Namen der Funktion (z. B. Rufumleitung). Diese können Sie bei Bedarf neu einstellen (z. B. das Ziel der Rufumleitung ändern).

#### **Funktion ein-/ausschalten**

Gespeicherte Funktionen werden durch **kurzen** Tastendruck ausgeführt oder durch abwechselnden Tastendruck ein- und ausgeschaltet (z. B. eine Rufumleitung).

#### **eine Funktion auf eine Taste programmieren**

Drücken Sie die programmierbare Taste **lang**, wählen Sie dann …

**Funktionen** und bestätigen Sie mit der Taste  $\sqrt{\alpha}$ . Wählen Sie aus den MenüCards die gewünschte Funktion aus und geben Sie wenn nötig die variablen Anteile (z. B. eine Rufnummer) ein. Mit **Speichern** beenden Sie die Programmierung.

Die Beschreibung der Funktionen in den einzelnen MenüCards finden Sie im Kapitel [MenüCard "Gesamtmenü"](#page-58-0) [ab Seite 55.](#page-58-0)

#### **Funktion ändern oder löschen**

Zum Ändern oder Löschen einer Funktion drücken Sie **lang** auf die Taste und …

■ ändern Sie die programmierte Funktion

oder: wählen Sie **Löschen** und bestätigen Sie mit der Taste  $\overline{\phantom{a}}$  .

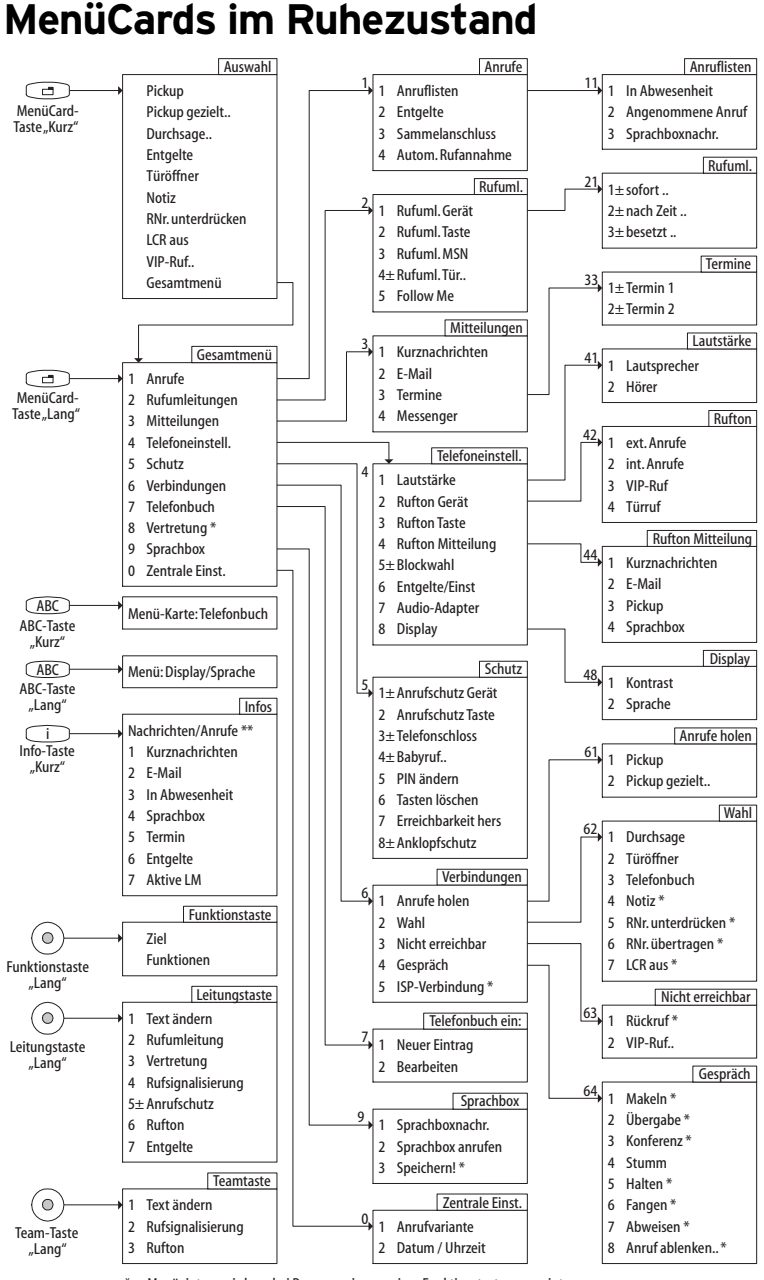

Menüeintrag wird nur bei Programmierung einer Funktionstaste angezeigt

\*\* Menüeinträge werden nur angezeigt, wenn Nachrichten, Anrufe etc. vorliegen (LED der Taste blinkt)

# **Index**

# **A**

[ABC-Taste 14](#page-17-0) [Adapter 10](#page-13-0) Anklopfen [abblenken 37](#page-40-0) [abweisen 37](#page-40-1) [annehmen 36,](#page-39-0) [37](#page-40-2) [Anklopfschutz 64](#page-67-0) Anruf [ablehnen 37](#page-40-3) [ablenken 37](#page-40-4) [entgegennehmen 36](#page-39-1) [Türöffner 37](#page-40-5) Anrufe [automatisch entgegennehmen 36](#page-39-2) [Anrufe holen 64](#page-67-1) Anrufen [extern 33](#page-36-0) [intern 33](#page-36-1) [mit Ziel-Tasten 34](#page-37-0) [Anruflisten 56](#page-59-0) [Anrufschutz 14,](#page-17-1) [50,](#page-53-1) [69](#page-72-0) [Gerät 62](#page-65-0) [Taste 63](#page-66-0) [Anrufvariante 67,](#page-70-0) [69](#page-72-1) [Anrufverteilung 26](#page-29-0) [Apothekerschaltung 43](#page-46-0) [Audio-Adapter 62](#page-65-1) [Aufstellort 6](#page-9-0)

#### **B**

[Babyruf 41,](#page-44-0) [63](#page-66-1) [Bearbeiten 66](#page-69-0) Belegen [manuell 27](#page-30-0) [spontan 27](#page-30-1) Blockwahl [ein-/ausstellen 62](#page-65-2) [nutzen 28](#page-31-0)

# **C**

[CLIP 31](#page-34-0) [CLIR 31](#page-34-1) [C-Taste 15](#page-18-0)

#### **D**

[Datum 68](#page-71-0) [Display 62](#page-65-3) [Dreier-Konferenz 40](#page-43-0) [Durchsage 32,](#page-35-0) [42,](#page-45-0) [64](#page-67-2)

#### **E**

[Einstellfenster 20](#page-23-0) [E-Mail 60](#page-63-0) [Entgelte 32,](#page-35-1) [50,](#page-53-2) [57](#page-60-0) [Anzeige 29](#page-32-0) [Einstellungen 62](#page-65-4) [Erreichbarkeit herstellen 63](#page-66-2) [ESC-Taste 15](#page-18-1)

#### **F**

[Fangen 35,](#page-38-0) [65](#page-68-0) [Ferngesteuerte Wahl 52](#page-55-0) [Fernprogramierbare Rufumleitung 52](#page-55-1) [Follow me 60](#page-63-1) [Freisprechen 30](#page-33-0) [Freisprechen-/Lauthören-Taste 15](#page-18-2) [Funktionstasten 70](#page-73-0)

### **G**

[Geräte-PIN ändern 63](#page-66-3) [Gesamtmenü 32](#page-35-2)

[Gespräch 65](#page-68-1) [beenden 34](#page-37-1) [weitergeben an externe](#page-42-0)  Teilehmer 39 [weitergeben an interne](#page-42-1)  Teilnehmer 39 [Gesprächstaste 13](#page-16-0) [Signalisierung 27](#page-30-2) [Gesprächszeitanzeige 29](#page-32-1)

#### **H**

[Halten 35,](#page-38-1) [65](#page-68-2)

### **I**

[Info-Taste 14](#page-17-2) [Info-Zeilen 17](#page-20-0) [Internet-Verbindung trennen 65](#page-68-3) [ISP-Verbindung 65](#page-68-4)

#### **K**

[Keypad-Protokol 30](#page-33-1) [Keypad-Wahl 30](#page-33-2) [Konferenz 38,](#page-41-0) [40,](#page-43-1) [65](#page-68-5) [beenden 41](#page-44-1) [Kontrast einstellen 62](#page-65-5) [Kurznachricht 60](#page-63-2) [Kurzwahl 45](#page-48-0)

### **L**

[Lauthören 30](#page-33-3) [Lautstärke 29,](#page-32-2) [61](#page-64-0) [LCR aus 32](#page-35-3) [Least Cost Routing 30](#page-33-4) [Leistungsmerkmale 30](#page-33-5) [Leitung belegen 27](#page-30-3) [Listen löschen 21](#page-24-0) [Listeneinträge wählen 19](#page-22-0)

### **M**

[Makeln 40,](#page-43-2) [41,](#page-44-2) [65](#page-68-6) MenüCard [aktive LM 68](#page-71-1) [Anklopfen 37](#page-40-6) [Anruf 37](#page-40-7) [Anrufe 55,](#page-58-1) [56](#page-59-1) [Auswahl \(im Ruhezustand\) 32](#page-35-4) [besetzt 35](#page-38-2) [Besetzttaste 51](#page-54-1) [Gesamtmenü 55](#page-58-2) [Im Gespräch 35](#page-38-3) [Infos 68](#page-71-2) [Konferenz 41](#page-44-3) [Leitungstaste 49](#page-52-1) [Mitteilungen 55,](#page-58-3) [60](#page-63-3) [Rufumleitungen 55,](#page-58-4) [57](#page-60-1) [Schutz 55,](#page-58-5) [62](#page-65-6) [Teamtaste 50](#page-53-3) [Telefonbuch 44,](#page-47-0) [55](#page-58-6) [Telefoneinstell. 55,](#page-58-7) [61](#page-64-1) [Tln. gehalten 40](#page-43-3) [Verbindungen 55,](#page-58-8) [64](#page-67-3) [Vertretung 55](#page-58-9) [Zentrale Einst. 67](#page-70-1) [MenüCard-Display 18](#page-21-0) MenüCards [aufrufen 19](#page-22-1) [ausblenden 22](#page-25-0) [MenüCard-Taste 14](#page-17-3) [Messenger 60](#page-63-4) [MFV 29](#page-32-3)

#### **N**

[Nachwahl MFV 29](#page-32-4) [Name suchen 44](#page-47-1) [Neigung verstellen 7](#page-10-0) [Neue Voreinstellung 44](#page-47-2) [Neuer Eintrag](#page-69-1)[66](#page-69-1) [Nicht erreichbar 64](#page-67-4) [Notiz 32,](#page-35-5) [35](#page-38-4)

# **O**

[OK-Taste 14](#page-17-4)

#### **P**

[Parken 35,](#page-38-5) [65](#page-68-7) [Pfeile-Taste 14](#page-17-5) [Pickup 32,](#page-35-6) [35,](#page-38-6) [64](#page-67-5) [gezielt 32,](#page-35-7) [35,](#page-38-7) [64](#page-67-6) [Mitteilung 61](#page-64-2) [PIN \(siehe Geräte-PIN\) 63](#page-66-4) [Plus-/Minus-Taste 15](#page-18-3) Programmierbare Tasten [Funktionen 70](#page-73-1) [LED-Anzeige 16](#page-19-0) [Ziele 70](#page-73-2)

#### **R**

[Reinigen 7](#page-10-1) [Reparatur 6](#page-9-1) [Rückfrage 38](#page-41-1) [Rückfragetaste 14](#page-17-6) [Rückruf 35,](#page-38-8) [65](#page-68-8) [beantworten 42](#page-45-1) Rufe [Arten ankommender Rufe 61](#page-64-3) Rufnummer [übertragen 32](#page-35-8) [unterdrücken 32](#page-35-9) [von OpenVoice 53](#page-56-0) Rufnummern [extern 26](#page-29-1) [frei 30](#page-33-6) [gesperrte 30](#page-33-7) [intern 26](#page-29-2) [Rufnummernübertragung aus 31](#page-34-2) [Rufsignalisierung 50,](#page-53-4) [51](#page-54-2) [Rufton 50,](#page-53-5) [51,](#page-54-3) [61](#page-64-4) [Mitteilung 61](#page-64-5) [Taste 61](#page-64-4)

[Rufumleitung 49](#page-52-2) [alle 69](#page-72-2) [auf Sprachbox 57](#page-60-2) [einstellen 57](#page-60-3) [fernprogrammierbare 52](#page-55-2) [Gerät 58](#page-61-0) [MSN 59](#page-62-0) [Taste 59](#page-62-1) [Tür 59](#page-62-2)

#### **S**

[Sammelanschluss 57](#page-60-4) [Schnelles Umschalten 21](#page-24-1) [Sicherheitshinweise 6](#page-9-2) [Sprachbox 38](#page-41-2) [abfragen 38](#page-41-2) [aus der Ferne abfragen 53](#page-56-1) [Sprache einstellen 62](#page-65-7) [Steckernetzteil 6](#page-9-3) [Stumm 65](#page-68-9) [Stummschaltung 29](#page-32-5) [Stummtaste 15](#page-18-4)

### **T**

Tasten [beschriften 8](#page-11-0) [löschen 63](#page-66-5) [programmieren 70](#page-73-3) [Tastenbelegung 13](#page-16-1) [Tastenmodul 23](#page-26-0) [Tastenzeilen 17](#page-20-1) [Telefonbuch 44,](#page-47-3) [64](#page-67-7) [Telefonschloss 63](#page-66-6) [Termine 60](#page-63-5) [Terminruf 41](#page-44-4) Text [ändern 49,](#page-52-3) [50,](#page-53-6) [51](#page-54-4) [eingeben 21](#page-24-2) [Tonwahl 29](#page-32-6) [Trennen 41](#page-44-5) [Trennen-Taste 15](#page-18-5)

[Türfreisprecheinrichtung 43](#page-46-1) [Türgespräche 43](#page-46-2) [Türklingel 42,](#page-45-2) [43](#page-46-3) [Türöffner 32,](#page-35-10) [35,](#page-38-9) [40,](#page-43-4) [41,](#page-44-6) [42,](#page-45-3) [64](#page-67-8) [Türruf umleiten 43](#page-46-4) [Türsprechstelle rufen 43](#page-46-5)

# **U**

[Übergabe 40,](#page-43-5) [41,](#page-44-7) [65](#page-68-10) [Uhrzeit 68](#page-71-3) [Upn-Adapter 10](#page-13-1)

#### **V**

[Vertretung 50](#page-53-7) VIP-Anruf [annehmen 37](#page-40-8) [entgegennehmen 36](#page-39-3) [VIP-Ruf 36,](#page-39-4) [65](#page-68-11) [einleiten 32](#page-35-11) [Voice-Mail-System 57](#page-60-5)

#### **W**

[Wahl 64](#page-67-9) [eingeschränkt 69](#page-72-3) [Wahltastatur mit ABC-Belegung 13](#page-16-2) Wahlvorbereitung [ein-/ausstellen 62](#page-65-8) [nutzen 28](#page-31-1) [Wahlwiederholung 29](#page-32-7) [Wahlwiederholungstaste 14](#page-17-7) [Wandmontage 7](#page-10-2) [Wiederanruf 39](#page-42-2)

# **Z**

[Zeitgruppe \(siehe Anrufvariante\) 67](#page-70-2) [Ziel programmieren 70](#page-73-4) Ziffern [eingeben 21](#page-24-3) [löschen 21](#page-24-4)

# **Notizen**

# **Notizen**

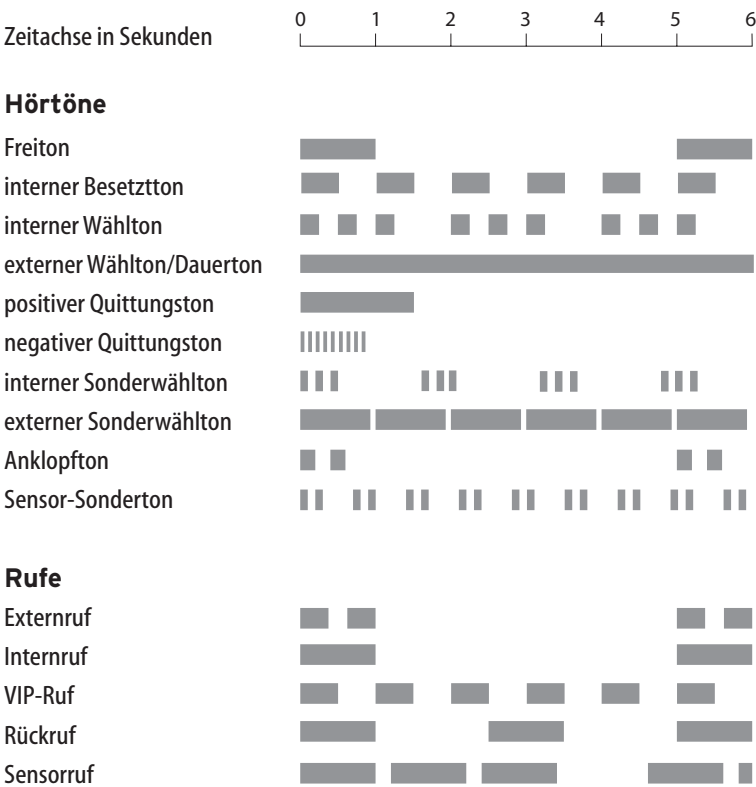

Die genannten Töne und Rufe gelten in Deutschland; in anderen Ländern können sie sich hiervon unterscheiden.

#### **DeTeWe AG & Co.**

Zeughofstraße 1, D-10997 Berlin

#### **Servicetelefon (0 18 05) 33 83 93**

(EUR 0,12/Minute, 24 Stunden täglich, 7 Tage die Woche) Telefax (0 18 05) 33 83 94 E-Mail: info@detewe.de WWW: http://www.detewe.de/

Änderungen vorbehalten

Stand 06.2002 Mat.-Nr. 72615.040